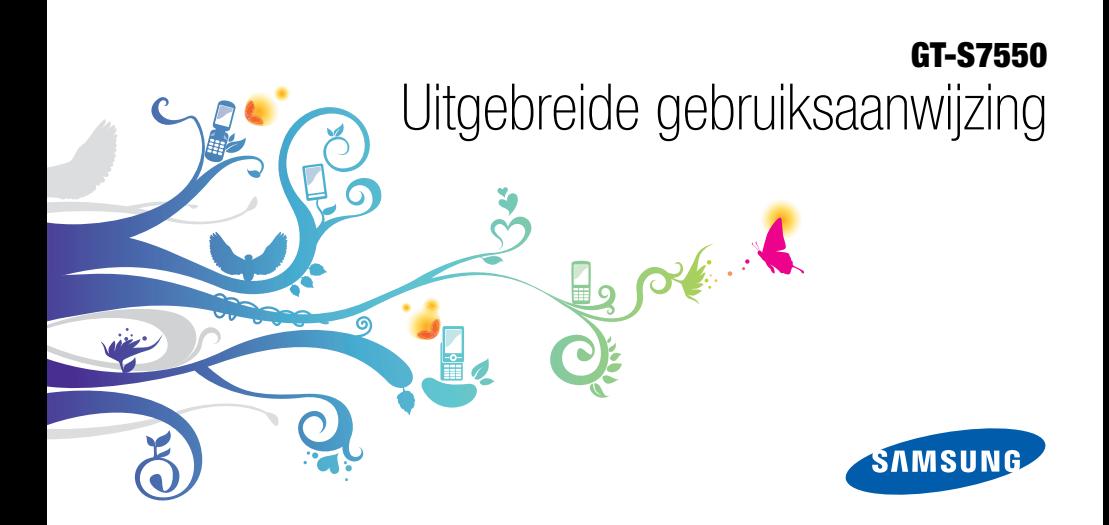

# Over dezegebruiksaanwijzing

Deze gebruiksaanwijzing is bedoeld om u stap voor stap vertrouwd te maken met de functies en onderdelen van demobiele telefoon. Raadpleeg "Uw mobiele telefoon", "De telefoon installeren en gereedmaken" en "Basisfuncties gebruiken" om snel aan de slag te kunnen met de telefoon.

# Symbolen die in deze gebruiksaanwijzing worden gebruikt

Bekijk voordat u begint de symbolen die in deze gebruiksaanwijzing zijn opgenomen:

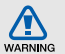

Waarschuwing: situaties die letsel kunnen veroorzaken bij u of anderen

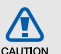

Let op: situaties die schade aan de telefoon of andere apparatuur kunnen veroorzaken

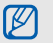

Opmerking: opmerkingen, gebruikstips of aanvullende informatie

 Raadpleeg: pagina's met verwante informatie, bijvoorbeeld:  $\blacktriangleright$  pag. 12 (betekent "zie pagina 12")

 $\rightarrow$ Gevolgd door: de volgorde van de opties of menu's die u moet selecteren om een stap uit te voeren, bijvoorbeeld: Selecteer in de menustand **Berichten → Bericht maken** (hiermee wordt aangegeven dat u op Berichten moet drukken, gevolgd door Bericht maken)

 $\blacktriangleright$ 

# Copyrightgegevens

De rechten op alle technologieën en producten die dit apparaat bevat zijn het eigendom van de betreffende eigenaren:

- Bluetooth® is wereldwijd een gedeponeerd handelsmerk van Bluetooth SIG, Inc. Bluetooth QD ID: B015755.
- Java™ is een handelsmerk van Sun Microsystems, Inc.
- Windows Media Player® is een geregistreerd handelsmerk van Microsoft Corporation.

# **CE01680**

# Inhoud

#### [Informatie over veiligheid en gebruik ..............1](#page-6-0)

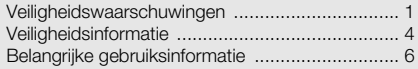

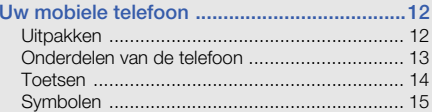

## De telefoon in elkaar zetten en

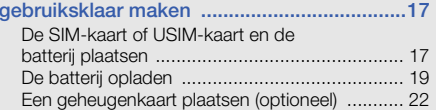

#### [Basisfuncties gebruiken ................................24](#page-29-0)

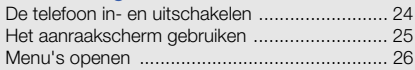

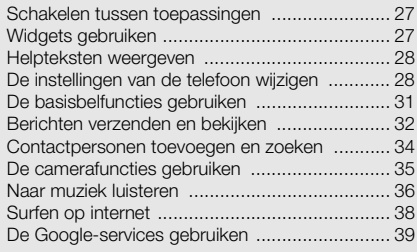

## [Geavanceerde functies gebruiken ................40](#page-45-0)

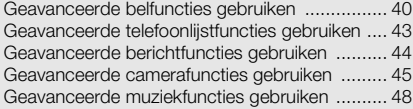

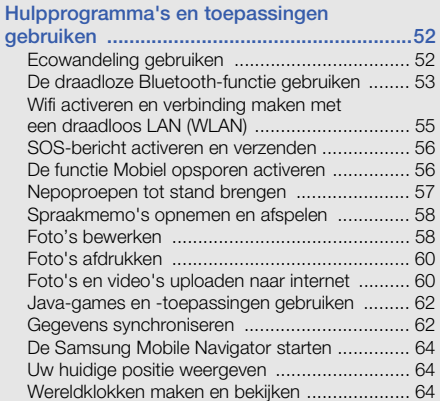

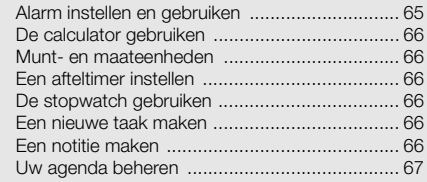

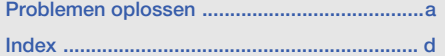

# <span id="page-6-0"></span>Informatie overveiligheid en gebruik

Houd u aan de volgende richtlijnen om gevaarlijke of illegale situaties te voorkomen en ervoor te zorgen dat uw mobiele telefoon altijd topprestaties kan leveren.

<span id="page-6-1"></span>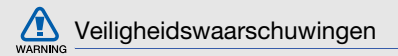

### Houd de telefoon buiten het bereik van kleine kinderen en huisdieren

Houd de telefoon en alle bijbehorende onderdelen en accessoires buiten het bereik van kleine kinderen en huisdieren. Kleine onderdelen vormen verstikkingsgevaar of kunnen schadelijk zijn wanneer zij worden ingeslikt.

## Bescherm uw gehoor

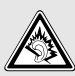

Overmatige blootstelling aan harde geluiden kan leiden tot gehoorbeschadiging. Zet het geluidsvolume altijd laag voordat u de oortelefoons in de geluidsbron steekt. Gebruik alleen het minimale geluidsniveau dat nodig is om uw gesprek of muziek te kunnen horen.

### Installeer mobiele telefoons en apparatuur voorzichtig

Zorg ervoor dat mobiele telefoons en bijbehorende apparatuur veilig in de auto zijn bevestigd. Vermijd het plaatsen van telefoon en accessoires op een plek waar de airbag zich zou ontvouwen. Verkeerd geïnstalleerde draadloze apparaten kunnen ernstig letsel veroorzaken als airbags zich snel ontvouwen.

## Behandel batterijen en oplader voorzichtig en voer deze af volgens de voorschriften

- Gebruik alleen batterijen en opladers die door Samsung zijn goedgekeurd en die specifiek voor uw telefoon zijn ontworpen. Incompatibele batterijen en opladers kunnen ernstige verwondingen veroorzaken of de telefoon beschadigen.
- • Gooi batterijen en telefoons nooit in het vuur. Volg alle plaatselijke voorschriften bij het afvoeren van gebruikte batterijen en toestellen.
- Leg batterijen of telefoons nooit in of op verwarmingsapparaten, zoals een magnetron, kachel of radiator. Batterijen kunnen exploderen als ze te heet worden.
- • U dient de batterij nooit in te drukken of te doorboren. Stel de batterij niet bloot aan hoge externe druk om interne kortsluiting en oververhitting te voorkomen.

## Voorkom verstoring van pacemakers

Houd minimaal 15 cm afstand tussen mobiele telefoons en pacemakers om mogelijke storing te voorkomen. Dit wordt aangeraden door fabrikanten en de onafhankelijke onderzoeksgroep Wireless Technology Research. Als u vermoedt dat uw telefoon storing veroorzaakt in een pacemaker of andere medische apparatuur, zet u de telefoon meteen uit en neemt u contact op met de fabrikant van de pacemaker of medische apparatuur voor hulp.

#### Schakel de telefoon uit in omgevingen met potentieel explosiegevaar

Gebruik de telefoon niet bij een tankstation of in de buurt van brandstoffen of chemicaliën. Schakel de telefoon uit wanneer dit wordt aangegeven met waarschuwingsaanwijzingen of -instructies. De telefoon kan explosies of brand veroorzaken in en bij opslaglocaties voor brandstof en chemicaliën en gebieden waarin explosies plaatsvinden. Bewaar geen ontvlambare vloeistoffen, gassen en explosief materiaal in dezelfde ruimte als de telefoon of de onderdelen of accessoires van de telefoon.

### Beperk het risico van letsel door vaak herhaalde bewegingen

Houd de telefoon tijdens gebruik ontspannen vast, druk licht op de toetsen, gebruik speciale functies waardoor u op minder toetsen hoeft te drukken (zoals standaardberichten en voorspellende tekst) en pauzeer regelmatig. regelmatig.

## Gebruik de telefoon niet als het scherm gebarsten of gebroken is

Glas- of acrylaatscherven kunnen leiden tot letsel aan uw hand en gezicht. Laat het scherm vervangen bij een Samsung Service Center. De garantie van de fabrikant is niet van toepassing op schade die is veroorzaakt door onvoorzichtige behandeling.

<span id="page-9-0"></span>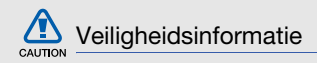

### Verkeersveiligheid voor alles

Gebruik uw telefoon bij voorkeur niet tijdens het rijden en houd u aan alle regels voor het gebruik van mobiele telefoons in de auto. Gebruik handsfree accessoires waar mogelijk.

## Volg alle veiligheidsvoorschriften en regelgeving op

Houd u aan alle voorschriften waarmee het gebruik van een mobiele telefoon in een bepaald gebied wordt beperkt.

### Gebruik alleen door Samsung goedgekeurde accessoires

Het gebruik van incompatibele accessoires kan de telefoon beschadigen of letsel veroorzaken.

### Schakel de telefoon uit als u zich in de nabijheid van medische apparatuur bevindt

De telefoon kan storingen veroorzaken in medische apparatuur in ziekenhuizen en andere zorginstellingen. Volg alle voorschriften, waarschuwingsmededelingen en aanwijzingen van medisch personeel op.

### Zet de telefoon uit of schakel de draadloze functies uit wanneer u zich in een vliegtuig bevindt

De telefoon kan storing in de apparatuur van het vliegtuig veroorzaken. Houd u aan alle voorschriften van de luchtvaartmaatschappij en zet uw telefoon uit of schakel deze over naar een stand waarin alle draadloze functionaliteit is uitgeschakeld als dit door de bemanning van het vliegtuig wordt gevraagd.

## Bescherm de telefoon en de batterijen tegen schade

- Stel de telefoon en de batterijen niet bloot aan zeer hoge en lage temperaturen (onder 0° C/32° F of boven 45° C/113° F). Extreme temperaturen kunnen de telefoon vervormen en de levensduur en oplaadcapaciteit van de telefoon en de batterijen verlagen.
- Voorkom dat batterijen in aanraking komen met metalen voorwerpen. Dit kan een verbinding vormen tussen de plus- en minpolen van uw batterijen en tijdelijke of permanente schade aan batterijen veroorzaken.
- Gebruik nooit een beschadigde oplader of batterij.

## Behandel de telefoon voorzichtig en verstandig

- Haal de telefoon niet uit elkaar. Daardoor kunt u een elektrische schok krijgen.
- • Laat uw telefoon niet nat worden. Vloeistoffen kunnen ernstige schade veroorzaken; hierbij verandert het label in de telefoon dat waterschade aanduidt, van kleur. Raak de telefoon niet aan met natte handen. De garantie van de fabrikant is niet van toepassing op waterschade aan de telefoon.
- • Gebruik of bewaar de telefoon niet op een stoffige, vuile locatie om beschadiging van de bewegende onderdelen te voorkomen.
- De telefoon bevat ingewikkelde elektronica. Bescherm de telefoon tegen schokken en ruw gebruik om ernstige schade te voorkomen.
- Gebruik geen verf op de telefoon, omdat verf bewegende delen kan verstoppen, waardoor de telefoon niet goed meer werkt.
- Als uw telefoon een cameraflitser of -lamp heeft, gebruik deze dan niet vlakbij de ogen van mensen of dieren.
- • De telefoon kan worden beschadigd bij blootstelling aan magnetische velden. Gebruik geen telefoonhoesjes of accessoires met magnetische sluitingen en laat de telefoon niet gedurende langere tijd in contact komen met magnetische velden.

## Voorkom storing met andere elektronische apparatuur

De telefoon zendt RF-signalen (Radio Frequency) uit die storing kunnen veroorzaken in elektronische apparatuur die niet of niet voldoende is beschermd, zoals pacemakers, gehoorapparaten, medische apparatuur en andere apparatuur thuis of in de auto. Vraag advies bij de fabrikant van uw elektronische apparatuur om mogelijke problemen met storing op te lossen.

<span id="page-11-0"></span>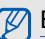

# **Belangrijke gebruiksinformatie**

## Gebruik de telefoon in de normale positie

Voorkom contact met de interne antenne van de telefoon.

## Laat de telefoon alleen repareren door bevoegd personeel

Wanneer u de telefoon laat repareren door onbevoegd personeel, kan de telefoon worden beschadigd en geldt de garantie niet meer.

### Zorg voor een optimale levensduur van batterij en oplader

- Laat batterijen niet langer dan een week achtereen opladen, aangezien te veel opladen niet bevorderlijk is voor de levensduur.
- Batterijen die niet worden gebruikt, ontladen zich na verloop van tijd en moeten voor gebruik opnieuw worden opgeladen.
- Laat de stekker van de oplader niet in het stopcontact zitten als u de oplader niet gebruikt.
- Gebruik de batterijen alleen voor het doel waarvoor ze zijn bedoeld.

### Wees voorzichtig met SIM-kaarten en geheugenkaarten

- Verwijder een kaart niet wanneer via de telefoon gegevens worden overgedragen of geopend. Dit kan leiden tot verlies van gegevens en/of beschadiging van de kaart of telefoon.
- Bescherm kaarten tegen sterke schokken, statische elektriciteit en elektrische storing van andere apparaten.
- Door veelvuldig wissen van en schrijven naar een geheugenkaart, verkort u de levensduur.
- Raak geen goudkleurige contactpunten of polen aan met uw vingers of met metalen voorwerpen. Veeg, indien nodig, geheugenkaarten schoon met een zachte doek.

#### Zorg dat contact met nooddiensten mogelijk blijft

In bepaalde gebieden of omstandigheden kunt u mogelijk geen alarmnummers bellen. Voordat u naar afgelegen of minder ontwikkelde gebieden afreist, moet u daarom een alternatieve methode achter de hand houden om contact op te kunnen nemen met nooddiensten.

## Informatie over het SAR-certificaat (Specific Absorption Rate)

Uw telefoon voldoet aan de standaarden die in de EU zijn opgesteld voor blootstelling aan radiofrequentie-energie die wordt afgegeven door radio- en telecommunicatieapparatuur. Deze standaarden verbieden de verkoop van mobiele apparaten die het maximumniveau voor blootstelling overschrijden, de zogenaamde SAR (Specific Absorption Rate), van 2,0 watt per kilogram.

Tijdens testen werd de maximale SAR voor dit model vastgesteld op 0,684 watt per kilogram. Bij normaal gebruik is de feitelijke SAR waarschijnlijk veel lager, aangezien de telefoon zo is ontworpen dat slechts de minimaal benodigde hoeveelheid RF-energie wordt gebruikt voor het verzenden van een signaal naar het dichtstbijzijnde basisstation. Door waar mogelijk automatisch lagere niveaus te gebruiken, beperkt de telefoon blootstelling aan RF-energie nog verder. De conformiteitsverklaring achterin deze

gebruiksaanwijzing geeft aan dat de telefoon voldoet aan de richtlijn van de EU betreffende radioapparatuur en telecommunicatie-eindapparatuur. Ga naar de website van Samsung over mobiele telefoons voor meer informatie over SAR en de gerelateerde EU-standaarden.

## Correcte verwijdering van dit product

(elektrische & elektronische afvalapparatuur)

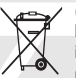

(Van toepassing in de Europese Unie en andere Europese landen waar afval gescheiden wordt ingezameld)

Dit merkteken op het product, de accessoires of het informatiemateriaal duidt erop dat het product en zijn elektronische accessoires (bv. lader, headset, USB-kabel) niet met ander huishoudelijk afval verwijderd mogen worden aan het einde van hun gebruiksduur. Om mogelijke schade aan het milieu of de menselijke gezondheid door ongecontroleerde afvalverwijdering te voorkomen, moet u deze artikelen van andere soorten afval scheiden en op een verantwoorde manier recyclen, zodat het duurzame hergebruik van materiaalbronnen wordt bevorderd.

Huishoudelijke gebruikers moeten contact opnemen met de winkel waar ze dit product hebben gekocht of met de gemeente waar ze wonen om te vernemen waar en hoe ze deze artikelen milieuvriendelijk kunnen laten recyclen.

Zakelijke gebruikers moeten contact opnemen met hun leverancier en de algemene voorwaarden van de koopovereenkomst nalezen. Dit product en zijn elektronische accessoires mogen niet met ander bedrijfsafval voor verwijdering worden gemengd.

## Correcte behandeling van een gebruikte accu uit dit product

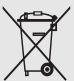

(Van toepassing op de Europese Unie en andere Europese landen met afzonderlijke inzamelingssystemen voor accu's en batterijen)

Dit merkteken op de accu, handleiding of verpakking geeft aan dat de accu in dit product aan het einde van de levensduur niet samen met ander huishoudelijk afval mag worden weggegooid. De chemische symbolen Hg, Cd of Pb geven aan dat het kwik-, cadmium- of loodgehalte in de accu hoger is dan de referentieniveaus in de Richtlijn 2006/66/EC. Indien de gebruikte accu niet op de juiste wijze wordt behandeld, kunnen deze stoffen schadelijk zijn voor de gezondheid van mensen of het milieu.

Ter bescherming van de natuurlijke hulpbronnen en ter bevordering van het hergebruik van materialen, verzoeken wij u afgedankte accu's en batterijen te scheiden van andere soorten afval en voor recycling aan te bieden bij het gratis inzamelingssysteem voor accu's en batterijen in uw omgeving.

## Vrijwaring

Bepaald materiaal en bepaalde services die via dit apparaat beschikbaar zijn, zijn het eigendom van derden en worden beschermd door het auteursrecht, patenten, handelsmerken en/of andere wetgeving met betrekking tot intellectueel-eigendomsrecht. Dergelijk materiaal en dergelijke services worden alleen voor persoonlijke, nietcommerciële doeleinden beschikbaar gesteld. Het is verboden om materiaal of services te gebruiken op een manier die niet door de eigenaar van het materiaal of de leverancier van de service is toegestaan.

Zonder het voorafgaande te beperken, is het verboden om enig materiaal of enige services die via dit apparaat worden weergegeven, via welk medium en op welke manier dan ook aan te passen, te kopiëren, opnieuw te publiceren, te uploaden, op het web te plaatsen, te verzenden, te verkopen, daarvan afgeleide werken te maken, het te exploiteren of te distribueren, tenzij uitdrukkelijk toegestaan door de desbetreffende materiaaleigenaar of serviceleverancier.

"MATERIAAL EN SERVICES VAN DERDEN WORDEN GELEVERD IN DE STAAT WAARIN DEZE VERKEREN. SAMSUNG GEEFT MET BETREKKING TOT HET MATERIAAL EN DE SERVICES DIE WORDEN GELEVERD GEEN ENKELE GARANTIE WAT BETREFT GESCHIKTHEID VOOR ENIG DOEL, UITDRUKKELIJK NOCH GEÏMPLICEERD. SAMSUNG ONTKENT UITDRUKKELIJK ELKE GEÏMPLICEERDE GARANTIE, INCLUSIEF MAAR NIET BEPERKT TOT GARANTIES VAN VERKOOPBAARHEID OF GESCHIKTHEID VOOR EEN BEPAALD DOEL.

SAMSUNG GEEFT GEEN ENKELE GARANTIE MET BETREKKING TOT DE NAUWKEURIGHEID, GELDIGHEID, ACTUALITEIT, LEGALITEIT OF VOLLEDIGHEID VAN ENIG MATERIAAL OF ENIGE SERVICE DIE VIA DIT APPARAAT BESCHIKBAAR WORDT GESTELD EN SAMSUNG KAN ONDER GEEN ENKELE OMSTANDIGHEID, INCLUSIEF NALATIGHEID, AANSPRAKELIJK WORDEN GESTELD VOOR ENIGE DIRECTE, INDIRECTE, INCIDENTELE OF SPECIALE SCHADE OF GEVOLGSCHADE. ADVOCATENHONORARIA, ONKOSTEN OF ENIGE ANDERE SCHADE DIE VOORTVLOEIT UIT, OF IN VERBAND STAAT MET, ENIGE INFORMATIE HIERIN, OF ALS GEVOLG VAN HET GEBRUIK VAN ENIG MATERIAAL OF ENIGE SERVICE DOOR U OF EEN DERDE, ZELFS NIET WANNEER WIJ VAN DE KANS OP DERGELIJKE SCHADE OP DE HOOGTE ZOUDEN ZIJN GESTELD."

Services van derden kunnen op elk gewenst moment door Samsung worden beëindigd en Samsung geeft geen enkele garantie dat enig materiaal of enige service gedurende een bepaalde periode beschikbaar zal zijn. Materiaal en services worden door derden verzonden via netwerken en verzendfaciliteiten waarover Samsung geen controle heeft. Zonder de algemeenheid van deze verklaring van vrijwaring te beperken, wijst Samsung uitdrukkelijk alle verantwoordelijkheid of aansprakelijkheid van de hand met betrekking tot enige onderbreking of staking van enig materiaal of enige service die via dit apparaat beschikbaar wordt gesteld.

Samsung is verantwoordelijk noch aansprakelijk voor klantenservice met betrekking tot het materiaal en de services. Alle vragen en serviceverzoeken met betrekking tot het materiaal of de services dienen rechtstreeks aan de leveranciers van het materiaal of de services te worden gericht.

# <span id="page-17-0"></span>Uw mobieletelefoon

 In dit gedeelte leert u de indeling van uw mobiele telefoon kennen, evenals de toetsen en de symbolen.

# <span id="page-17-1"></span>Uitpakken

Controleer of de doos de volgende onderdelen bevat:

- Mobiele telefoon
- Batterij
- Reisadapter (oplader)
- Gebruiksaanwijzing

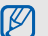

- Welke onderdelen bij de telefoon worden geleverd is afhankelijk van de software en de accessoires die in uw regio beschikbaar zijn of door uw serviceprovider worden aangeboden. Bij de plaatselijke Samsung-dealer zijn extra accessoires verkrijgbaar.
- De meegeleverde accessoires werken het beste met uw telefoon.

# <span id="page-18-0"></span>Onderdelen van de telefoon

De voorkant van de telefoon bevat de volgende toetsen en functies:

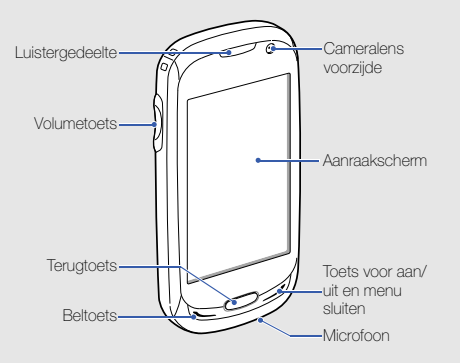

De achterkant van de telefoon bevat de volgende toetsen en functies:

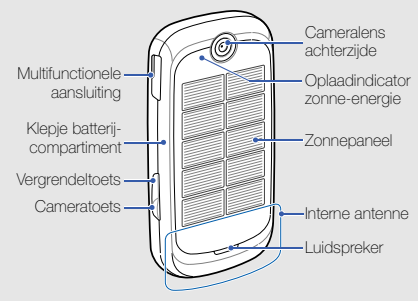

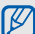

U kunt het aanraakscherm en de toetsen vergrendelen, zodat er niets gebeurt als u er per ongeluk op drukt. Druk op de vergrendeltoets om de vergrendeling te activeren. Houd de vergrendeltoets ingedrukt om de vergrendeling op te heffen.

## <span id="page-19-0"></span>Toetsen

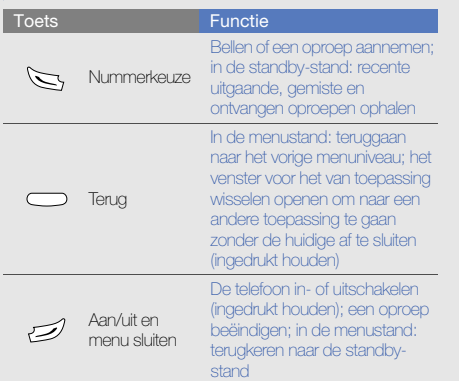

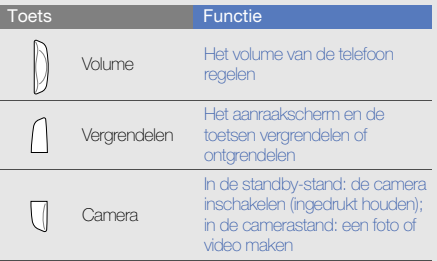

# <span id="page-20-0"></span>Symbolen

Leer de symbolen kennen die op het display verschijnen.

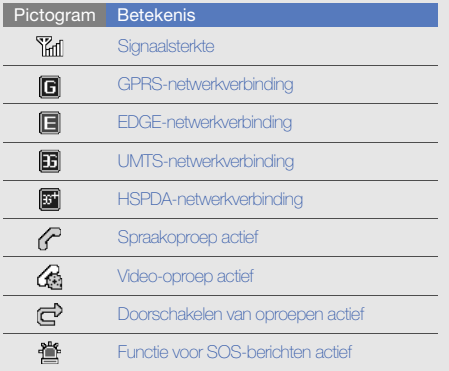

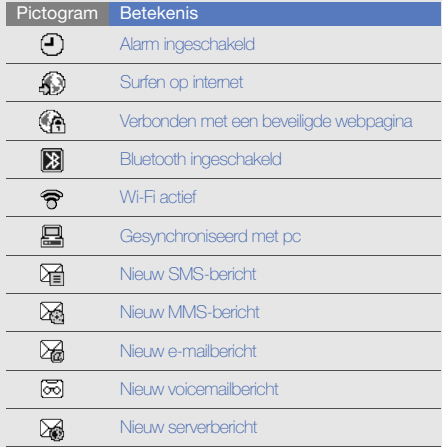

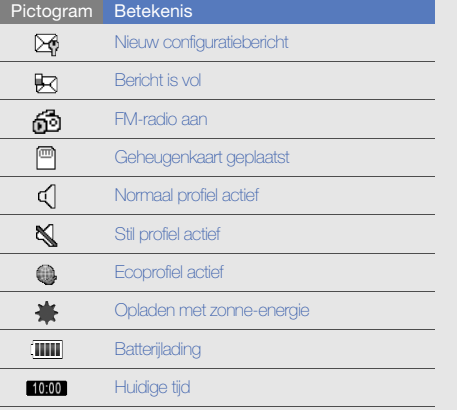

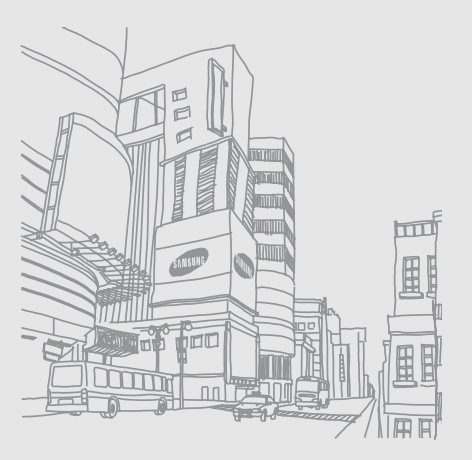

# <span id="page-22-0"></span>De telefoon inelkaar zetten engebruiksklaar maken

Zet allereerst de mobiele telefoon in elkaar en stel deze in.

# <span id="page-22-1"></span>De SIM-kaart of USIM-kaart en de batterij plaatsen

Wanneer u bij een provider een abonnement afsluit, ontvangt u een SIM-kaart (Subscriber Identity Module). Hierop zijn uw abonnementsgegevens opgeslagen, zoals de PIN-code en optionele diensten. Voor het gebruik van UMTS- of HSDPA-services kunt u een USIM-kaart (Universal Subscriber Identity Module) kopen.

De SIM-kaart of USIM-kaart en de batterij plaatsen:

1. Verwijder het klepje van het batterijcompartiment.

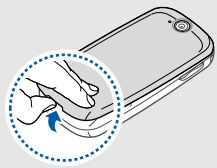

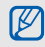

Als de telefoon is ingeschakeld, houdt u de toets voor aan/uit en menu sluiten ingedrukt om de telefoon uit te schakelen.

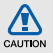

Gebruik niet de luidsprekeropening om caution het klepje van de batterij te verwijderen. Hierdoor zou de luidspreker kunnen beschadigen.

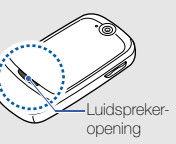

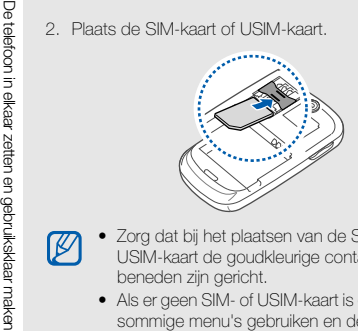

- Zorg dat bij het plaatsen van de SIM-kaart of USIM-kaart de goudkleurige contactpunten naar beneden zijn gericht.
	- Als er geen SIM- of USIM-kaart is geplaatst, kunt u sommige menu's gebruiken en de diensten waarvoor geen netwerk vereist is.

3. Plaats de batterij.

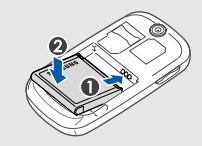

4. Plaats het klepje van het batterijcompartiment weer terug.

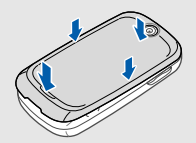

# <span id="page-24-0"></span>De batterij opladen

U moet de batterij opladen voordat u de telefoon voor de eerste keer gebruikt. U kunt de batterij zowel met zonneenergie als met een normale voedingsbron opladen.

## De batterij met de reisadapter opladen

- 1. Open het klepje van de multifunctionele aansluiting aan de zijkant van de telefoon.
- 2. Steek het smalle uiteinde van de reisadapter in de multifunctionele aansluiting.

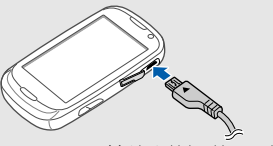

Met het driehoekje naar boven

Als u de reisadapter verkeerd aansluit, kan de telefoon ernstig beschadigd raken. Schade CAUTION veroorzaakt door verkeerd gebruik valt niet onder de garantie.

- 3. Sluit het brede uiteinde van de reisadapter op een stopcontact aan.
- 4. Wanneer de batterij volledig is opgeladen (het symbool beweegt niet meer), haalt u de stekker van de reisadapter uit het stopcontact.
- 5. Haal de reisadapter los van de telefoon.
- 6. Sluit het klepje van de multifunctionele aansluiting.

# Een bijna lege batterij

Als de batterij bijna leeg is, laat de telefoon een waarschuwingstoon horen en wordt er een bericht weergegeven. Ook is het batterijsymbool leeg en knippert dit. Als de batterij zo zwak is dat de telefoon niet meer kan worden gebruikt, wordt het toestel automatisch uitgeschakeld. Laad de batterij op als u de telefoon weer wilt gebruiken.

#### De batterij met zonne-energie opladen

Wanneer u de batterij met zonne-energie wilt opladen, moet u controleren of de batterij correct is geplaatst en moet u het zonnepaneel aan direct zonlicht blootstellen en voorkomen dat deze in de schaduw komt.

Voor een efficiënte oplading plaatst u de telefoon zodanig dat het zonnepaneel op de aangegeven wijze recht naar de zon is gericht.

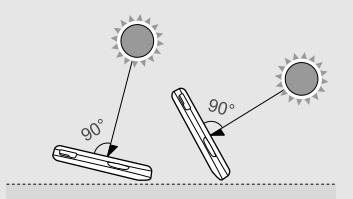

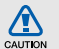

Waarschuwingen bij opladen met zonneenergie

- Sluit de telefoon tijdens het opladen met zonne-energie niet op een reisadapter of USB-kabel aan.
- Laat de telefoon niet voor langere tijd in een afgesloten auto liggen, aangezien de telefoon oververhit kan raken. Opladen van de batterij wanneer deze oververhit is, kan leiden tot brand, vervorming, schade of storing van de telefoon.
- Stel het zonnepaneel niet gedurende lange tijd aan zonlicht bloot, om het ontstaan van zeer hoge temperaturen te voorkomen. Laat de telefoon met name niet gedurende lange tijd in een warm voertuig liggen. Hierdoor kan de telefoon of de batterij beschadigen.
- Laad de batterij niet met een halogeen- of infraroodlamp op. Dit kan tot brand of ontploffing leiden.
- Richt geen zonlicht met een spiegel, lens of bril op het zonnepaneel. Hierdoor kan de telefoon oververhit raken en kan er brand, vervorming, schade of storing van de telefoon ontstaan.
- Gebruik de telefoon niet als het zonnepaneel gebarsten of gebroken is. Glasscherven kunnen leiden tot letsel aan uw hand en gezicht. Laat het zonnepaneel vervangen bij een Samsung Service Center.

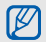

#### Opmerkingen bij opladen met zonne-energie

- Wanneer de telefoon is uitgeschakeld, is 1 uur zonlicht bij circa 80.000 lux (ongeveer de hoeveelheid zonlicht rond 12.00 uur op een zonnige dag) voldoende voor circa 5-10 minuten gesprekstijd. De beschikbare gesprekstijd kan variëren. Dit is afhankelijk van omstandigheden zoals het weer, de regio, de hoogte van de zon en de sterkte van het signaal.
- Zonlicht is een secundaire energiebron. Als u van een volledig opgeladen batterij verzekerd wilt zijn, gebruikt u de reisadapter.
- Opladen met zonne-energie is in de volgende situaties niet mogelijk:
	- Bij een venster dat geen direct zonlicht doorlaat
	- Bij zeer hoge of lage temperaturen
	- Als een deel van het zonnepaneel bedekt is
	- Als u een beschermend folie of ornamenten aan het zonnepaneel bevestigt, of erop tekent of schrijft
- Wanneer u de telefoon om uw nek draagt, wordt de batterij vanwege indirect zonlicht mogelijk niet efficiënt opgeladen.
- De batterij kan niet bij kunstlicht worden opgeladen.
- Zorg dat het zonneoplaadpunt en het zonnepaneel altijd schoon zijn.

## <span id="page-27-0"></span>Een geheugenkaart plaatsen (optioneel)

Als u extra multimediabestanden wilt opslaan, moet u een geheugenkaart plaatsen. U kunt microSD™- of microSDHC™-geheugenkaarten van maximaal 16 GB (afhankelijk van het type kaart en de kaartfabrikant) in de telefoon plaatsen.

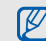

Als u de geheugenkaart op een pc formatteert, kan de kaart incompatibel worden met uw telefoon. Formatteer de geheugenkaart alleen in de telefoon.

- 1. Verwijder het deksel van het batterijcompartiment en de batterij.
- 2. Ontgrendel het klepje voor de geheugenkaart.

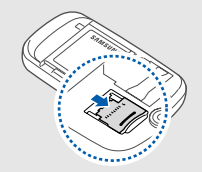

3. Til het klepje van de geheugenkaart op en plaats een geheugenkaart zoals aangegeven.

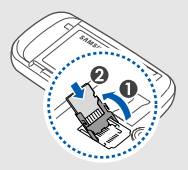

4. Sluit het klepje voor de geheugenkaart.

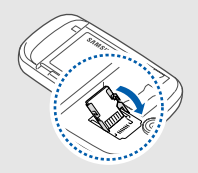

5. Vergrendel het klepje voor de geheugenkaart.

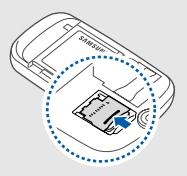

6. Plaats de batterij en plaats de klep van het batterijcompartiment weer terug.

Als u de geheugenkaart wilt verwijderen, verwijdert u het klepje van het batterijcompartiment en de batterij, ontgrendelt u het klepje van de geheugenkaart, tilt u het op en verwijdert u de geheugenkaart.

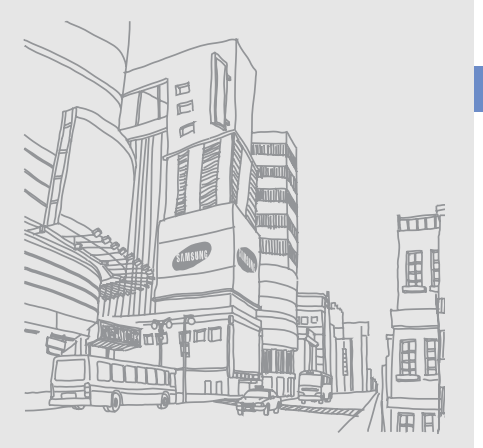

# <span id="page-29-0"></span>**Basisfuncties** gebruiken

Leer de belangrijkste functies van de telefoon kennen en leer basishandelingen uitvoeren.

# <span id="page-29-1"></span>De telefoon in- en uitschakelen

De telefoon inschakelen:

1. Houd de toets voor aan/uit en menu sluiten ingedrukt.

2. Geef uw PIN-code in en selecteer OK (indien nodig). Herhaal stap 1 om de telefoon uit te schakelen.

## Overschakelen naar het vliegtuigprofiel

Door over te schakelen naar het vliegtuigprofiel schakelt u de telefoon offline en kunt u op plaatsen waar het gebruik van draadloze apparatuur verboden is, bijvoorbeeld in vliegtuigen en ziekenhuizen, de functies van de telefoon gebruiken waarvoor geen netwerk is vereist.

Als u het vliegtuigprofiel wilt activeren, selecteert u in de menustand **Instellingen → Telefoonprofielen → Vliegtuig** (offline).

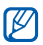

Volg alle waarschuwingsmededelingen en aanwijzingen van officieel personeel op op plaatsen waar het gebruik van draadloze apparatuur verboden is.

# <span id="page-30-0"></span>Het aanraakscherm gebruiken

Met het aanraakscherm van de telefoon kunt u eenvoudig items selecteren en functies uitvoeren. Leer werken met het aanraakscherm.

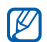

Om het aanraakscherm optimaal te kunnen gebruiken, dient u het beschermende folie te verwijderen alvorens u de telefoon gebruikt.

• Selecteer een symbool om een menu te openen of een toepassing te starten.

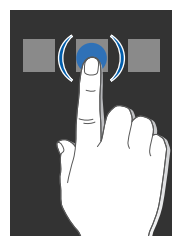

• Veeg met uw vinger omhoog of omlaag om door verticale lijsten te scrollen.

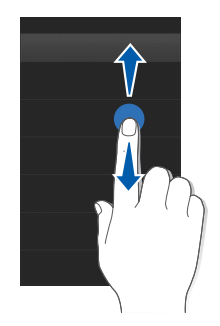

• Veeg met uw vinger naar links of naar rechts om door horizontale lijsten te scrollen.

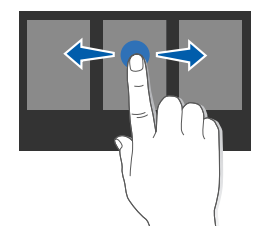

# <span id="page-31-0"></span>Menu's openen

De menu's van de telefoon openen:

- 1. In de standby-stand: selecteer Menu voor toegang tot de menustand.
- 2. Blader naar links of naar rechts naar een scherm in de menustand.
- 3. Selecteer een menu of optie.
- 4. Druk op de terugtoets om een niveau omhoog te gaan; druk op de toets voor aan/uit en menu sluiten om naar de standby-stand terug te gaan.

## De menustand aanpassen

U kunt naar wens toepassingen in de menustand rangschikken en titels voor elk scherm instellen.

- 1. Blader in de menustand naar links of rechts naar een menustandscherm.
- 2. Selecteer **to om naar de bewerkingsstand over te** schakelen.
- 3. Pas de schermen naar wens aan.
	- Als u de naam van het menuscherm wilt wijzigen, voert u een titel in het tekstinvoerveld boven aan het scherm in.
	- Als u een toepassing wilt toevoegen, selecteert u en selecteert u een toepassing.
	- Als u een toepassing wilt verwijderen, selecteert u bij de toepassing die u van het menuscherm wilt verwijderen.
- 4. Selecteer Opslaan.

# <span id="page-32-0"></span>Schakelen tussen toepassingen

Leer vanuit een menu naar andere toepassingen gaan zonder het gebruikte menu eerst te hoeven sluiten.

Schakelen tussen toepassingen:

1. Houd tijdens het gebruik van een menu de terugtoets ingedrukt.

De volgende opties zijn beschikbaar:

- Oproep: het belscherm openen
- MP3-speler: de MP3-speler starten
- Berichten: het menu Berichten openen
- **Internet:** de webbrowser starten
- Hoofdmenu: het scherm voor het hoofdmenu openen
- 2. Selecteer een toepassing.

# <span id="page-32-1"></span>Widgets gebruiken

Leer de widgets in de widgetwerkbalk gebruiken.

- • Bij sommige widgets wordt er verbinding met webservices gemaakt. Als u een dergelijke webwidget selecteert, worden er mogelijk extra kosten in rekening gebracht.
	- Welke widgets beschikbaar zijn, is afhankelijk van uw regio of serviceprovider.

# De werkbalk openen

In de standby-stand: selecteer de pijl linksonder in het scherm om de werkbalk te openen. U kunt de widgets op de werkbalk verplaatsen of ze naar het standby-scherm overbrengen.

## Widgets naar het standby-scherm overbrengen

- 1. Blader in de standby-stand naar links of rechts naar de gewenste plek op het scherm.
- 2. Open de werkbalk.

Basisfuncties gebruiken Bas isfuncties gebruike

3. Sleep een widget van de werkbalk naar het standbyscherm. U kunt de widget overal op het scherm neerzetten.

## De widgets wijzigen

- 1. Selecteer in de menustand **Instellingen → Display en** verlichting → Widget.
- 2. Selecteer de widgets die u in de werkbalk wilt opnemen en selecteer Opslaan.

# <span id="page-33-0"></span>Helpteksten weergeven

U kunt handige informatie over de telefoon laten weergeven.

- 1. Open de widgetwerkbalk.
- 2. Selecteer  $\overline{\mathbf{?}}$  in de widgetwerkbalk.
- 3. Draai de telefoon linksom naar de liggende stand.
- 4. Selecteer een helponderwerp voor meer informatie over een toepassing of functie.
- 5. Veeg met uw vinger naar rechts of links om meer informatie weer te geven. Selecteer  $\leftarrow$  om naar het vorige menuniveau terug te gaan.

# <span id="page-33-1"></span>De instellingen van de telefoon wijzigen

Haal meer uit uw telefoon door deze aan uw voorkeuren aan te passen.

## Het volume van de toetstonen aanpassen.

Druk in de standby-stand de volumetoets omhoog of omlaag om het volume van de toetstonen aan te passen.

# De intensiteit van de trilling op het aanraakscherm wijzigen

U kunt de intensiteit van de trilling bij het aanraken van het telefoonscherm wijzigen.

- 1. Druk in de standby-stand de volumetoets omhoog of omlaag.
- 2. Selecteer **Trillen** en pas de trillingsintensiteit aan.

# Overschakelen van en naar profiel Stil

Selecteer in de standby-stand Toetsenbord en houd  $#$ aangeraakt om profiel Stil in of uit te schakelen.

## De beltoon wijzigen

- 1. Selecteer in de menustand Instellingen → Telefoonprofielen.
- 2. Selecteer >> naast het gebruikte geluidsprofiel.

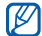

Als u het stille profiel of vliegtuigprofiel gebruikt, kunt u de beltoon niet wijzigen.

- 3. Selecteer Beltoon spraakoproep of Beltoon videooproep.
- 4. Selecteer een beltoon in de lijst en selecteer Opslaan.
- 5. Selecteer Opslaan.

Als u naar een ander profiel wilt overschakelen, selecteert u dat profiel in de lijst.

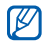

In het Eco-profiel wordt het energieverbruik van de telefoon teruggebracht door middel van geluidsopties die minder energie kosten.

## Etiquettepauze activeren

U kunt tijdelijk alle geluiden van de telefoon uitschakelen door de telefoon omgekeerd neer te leggen wanneer Tijdelijk dempen is geactiveerd.

- 1. Selecteer in de menustand **Instellingen → Telefoon →** Tijdelijk dempen → Aan.
- 2. Selecteer Opslaan.

### Een achtergrond selecteren (standby-stand)

- 1. Selecteer in de menustand **Instellingen → Display en** verlichting → Achtergrond.
- 2. Blader naar links of rechts naar een foto.
- 3. Selecteer Instellen.

## Een kleur selecteren (menustand)

- 1. Selecteer in de menustand **Instellingen → Display en** verlichting → Mijn thema.
- 2. Selecteer een kleurenpatroon en selecteer Opslaan.

## Eco-weergavestand activeren

In de Eco-weergavestand wordt het energieverbruik van de telefoon teruggebracht door middel van achtergrondverlichtingsopties die minder energie kosten.

- 1. Selecteer in de menustand **Instellingen → Display en** verlichting → Ecostand → Aan.
- 2. Selecteer Opslaan.

## De telefoon blokkeren

- 1. Selecteer in de menustand Instellingen → Beveiliging.
- 2. Selecteer bij Telefoonblokkering de optie Aan.
- 3. Geef een nieuw wachtwoord van vier tot acht cijfers in en selecteer OK.
- 4. Geef het nieuwe wachtwoord nogmaals in en selecteer OK.

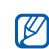

- De eerste keer dat u een menu wilt openen waarvoor een wachtwoord geldt, wordt u gevraagd een wachtwoord in te stellen en te bevestigen.
- Samsung is niet verantwoordelijk voor verlies van wachtwoorden of privégegevens of andere schade die door illegale software wordt veroorzaakt.

# Eco ontgrendelen gebruiken

1. Selecteer in de menustand Instellingen → Slim ontgrendelen.

### 2. Selecteer Eco ontgrendelen → Opslaan.

Wanneer de telefoon is vergrendeld, drukt u op de vergrendeltoets en sleept u het blikje naar de vuilnisbak om de telefoon te ontgrendelen.

## Het aanraakscherm ontgrendelen met de functie Slim ontgrendelen

Door een bepaald teken op het vergrendelde aanraakscherm te tekenen kunt u het scherm ontgrendelen, het scherm ontgrendelen en een snelkiesnummer bellen, of ontgrendelen en een toepassing starten. Zo stelt u een teken in voor slim ontgrendelen:

- 1. Selecteer in de menustand **Instellingen → Slim** ontgrendelen.
- 2. Selecteer > naast Gebaar voor ontgrendelen.
- 3. Selecteer bij Gebaar voor ontgrendelen de optie Aan.
- 4. Selecteer een ontgrendelingsoptie.
- 5. Selecteer een snelkiesnummer om te bellen of een toepassing om te starten (indien nodig).
- 6. Selecteer een teken voor de functie Slim ontgrendelen.
- 7. Druk op de toets Terug (indien nodig).
- 8. Selecteer Opslaan.

#### De basisbelfuncties gebruiken

Leer te bellen, oproepen aan te nemen en de basisbelfuncties te gebruiken.

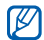

Tijdens een gesprek wordt het aanraakscherm automatisch vergrendeld om onbedoelde invoer te voorkomen. Druk op de vergrendeltoets om de vergrendeling op te heffen.

#### Bellen

- 1. In de standby-stand: selecteer Toetsenbord en geef het netnummer en het abonneenummer in.
- 2. Druk op de beltoets om het nummer te bellen. Selecteer voor een video-oproep → **Video-oproep**.

3. Om de oproep te beëindigen, drukt u op de toets voor aan/uit en menu sluiten.

#### Een oproep aannemen

- 1. Wanneer er een oproep binnenkomt, drukt u op de beltoets.
- 2. Als het om een video-oproep gaat, drukt u op de beltoets en selecteert u **Mij tonen** om toe te staan dat de beller u via de cameralens aan de voorzijde ziet.
- 3. Om de oproep te beëindigen, drukt u op de toets voor aan/uit en menu sluiten.

#### Het volume regelen

Druk de volumetoets omhoog of omlaag om het volume tijdens een gesprek aan te passen.

#### De luidsprekerfunctie gebruiken

1. Selecteer tijdens een gesprek **Luidspreker → Ja** om de luidsprekerfunctie te activeren.

2. Selecteer Luidspreker om de luidspreker weer uit te zetten.

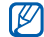

In rumoerige omgevingen kan het lastig zijn om de luidsprekerfunctie te gebruiken. Zet in dat geval voor betere geluidsprestaties de luidspreker uit.

#### De headset gebruiken

Wanneer u de meegeleverde headset op de multifunctionele aansluiting aansluit, kunt u bellen en oproepen aannemen:

- Het laatstgekozen nummer herhalen: houd de headsetknop twee keer ingedrukt.
- Een oproep aannemen: druk op de headsetknop.
- Als u een oproep wilt beëindigen, houdt u de knop op de headset ingedrukt.

# Berichten verzenden en bekijken

Leer hoe u SMS-, MMS- en e-mailberichten kunt verzenden en bekijken.

### <span id="page-37-0"></span>Een SMS- of MMS-bericht verzenden

- 1. Selecteer in de menustand **Berichten → Bericht** maken→ Bericht.
- 2. Selecteer Tik om ontvanger toe te voegen → Handmatig invoeren.
- 3. Geef een telefoonnummer in en selecteer Gereed.
- 4. Selecteer Tik om tekst toe te voegen.
- 5. Geef de tekst van het bericht in en selecteer Gereed.  $\rho$  [pag. 33](#page-38-0)

Als u het bericht als MMS wilt verzenden, gaat u naar stap 7. Als u multimedia wilt toevoegen, gaat u verder met stap 6.

- 6. Selecteer Media toevoegen en voeg een item toe.
- 7. Selecteer Verzenden om het bericht te verzenden.

#### Een e-mail verzenden

- 1. Selecteer in de menustand **Berichten → Bericht** maken→ E-mail.
- 2. Selecteer **Tik om ontvanger toe te voegen**  $\rightarrow$ Handmatig invoeren.
- 3. Geef een e-mailadres in en selecteer Gereed.
- 4. Selecteer Tik om onderwerp toe te voeg....
- 5. Geef een onderwerp in en selecteer Gereed.
- 6. Selecteer Tik om tekst toe te voegen.
- 7. Geef de tekst van het e-mailbericht in en selecteer Gereed.
- 8. Selecteer Bestanden toevoegen en voeg een bestand toe (indien nodig).
- 9. Selecteer **Verzenden** om het bericht te verzenden.

#### <span id="page-38-0"></span>Tekst ingeven

Geef tekst in en schrijf berichten of notities met het virtuele toetsenbord.

- 1. Selecteer het tekstinvoerveld.
- 2. Geef tekst in door de gewenste virtuele toetsen te selecteren.
	- Selecteer T9 om te wisselen tussen T9- en ABC-stand.
	- $\bullet\,$  Selecteer  $A$ bc om tussen hoofdletters en kleine  $\,$ letters te wisselen of om naar de cijferstand of symboolstand te gaan.
- Selecteer  $|{\mathbf G}|$  om naar de symboolstand te gaan.
- Selecteer NL om van invoertaal te wisselen.

U kunt de volgende tekstinvoerstanden gebruiken:

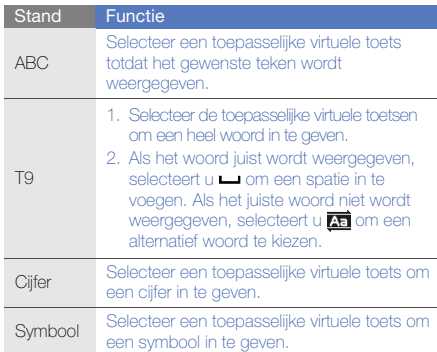

#### SMS- of MMS-berichten bekijken

- 1. Selecteer in de menustand **Berichten → Postvak IN**.
- 2. Selecteer een SMS- of MMS-bericht.

#### Een e-mail bekijken

- 1. Selecteer in de menustand **Berichten → E-mail** Postvak IN.
- 2. Selecteer een account.
- 3. Selecteer Downloaden.
- 4. Selecteer een e-mail of een berichtkop.
- 5. Selecteer als u een berichtkop hebt geselecteerd Ophalen om de tekst van het e-mailbericht te bekijken.

# Contactpersonen toevoegen en zoeken

Leer werken met de functies voor de telefoonlijst.

#### Een nieuwe contactpersoon toevoegen

- 1. Selecteer in de standby-stand **Toetsenbord** en geef een telefoonnummer in.
- 342. Selecteer → Toevoegen aan telefoonlijst →Nieuw.
- 3. Selecteer Telefoon of SIM.
- 4. Geef de contactgegevens in.
- 5. Selecteer **Opslaan** om een contactpersoon aan het geheugen toe te voegen.

#### <span id="page-39-0"></span>Een contactpersoon zoeken

- 1. Selecteer in de menustand Telefoonlijst.
- 2. Selecteer het tekstinvoerveld (indien nodig).
- 3. Geef de eerste letter in van de naam die u zoekt. U kunt ook is vegen om de eerste letter van de naam te selecteren.
- 4. Selecteer de naam van de contactpersoon in de zoeklijst.

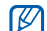

- Zodra u een contactpersoon hebt gevonden, kunt u:
- De contactpersoon bellen door  $|\zeta| \rightarrow |\zeta|$  te selecteren
- De contactgegevens bewerken door Wijzigen te selecteren

Basisfuncties gebruiken es gebruike

# De camerafuncties gebruiken

Leer foto's en video's maken en bekijken.

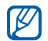

Wanneer u de camera inschakelt, is het display mogelijk leeg als gevolg van een tijdelijke elektrostatische ontlading. Start de telefoon opnieuw op om het probleem op te lossen.

# Foto's maken

- 1. Druk in de standby-stand op de cameratoets om de camera in te schakelen.
- 2. Draai de telefoon linksom naar de liggende stand.
- 3. Richt de lens op het onderwerp en pas de compositie naar wens aan.
	- Selecteer  $\mathbb{C}$  om de tijd tot het maken van de opname in te stellen.
	- Selecteer  $\mathbf{Z}$  om de belichting in te stellen.
	- Druk op de volumetoets om in of uit te zoomen.
- 4. Druk op de cameratoets om een foto te maken. De foto wordt automatisch opgeslagen.

Nadat u een of meer foto's hebt gemaakt, kunt u selecteren om ze te bekijken.

# <span id="page-40-0"></span>Foto's bekijken

#### Selecteer in de menustand **Mijn bestanden** → Afbeeldingen → Mijn foto's → een fotobestand.

U kunt foto's als volgt in een brede weergave in categorieën ordenen en weergeven:

- 1. Selecteer in de menustand **Fotobrowser**.
- 2. Draai de telefoon linksom naar de liggende stand.
- 3. Selecteer  $\vert \blacksquare \vert \rightarrow$  een categorie om de foto's daarin weer te geven.
- 4. Blader naar links of rechts om foto's te bekijken. Kantel de telefoon naar links of rechts. De foto's worden automatisch naar links of rechts gescrolld.

#### Video's maken

- 1. Druk in de standby-stand op de cameratoets om de camera in te schakelen.
- 2. Draai de telefoon linksom naar de liggende stand.
- 3. Selecteer not → r<sup>oo</sup>l om naar de videostand te schakelen.
- 4. Richt de lens op het onderwerp en pas de compositie naar wens aan.
	- Selecteer  $\textsf{Im}$  om de opnamestand te wijzigen.
	- Selecteer  $\mathbb{C}$  om de tijd tot het maken van de opname in te stellen.
	- Selecteer  $\mathbf{Z}$  om de belichting in te stellen.
	- Druk op de volumetoets om in of uit te zoomen.
- 5. Druk op de cameratoets om het opnemen te starten.
- 6. Selecteer  $\Box$  of druk op de cameratoets om het opnemen te stoppen.

De video-opname wordt automatisch opgeslagen.

Nadat u video's hebt gemaakt, selecteert u  $\blacktriangleright$  om video's te bekijken.

# Video's bekijken

Selecteer in de menustand **Mijn bestanden → Video's → Mijn videoclips →** een videobestand.

# Naar muziek luisteren

Leer hoe u muziek kunt luisteren met de MP3-speler of FM-radio.

#### Naar de FM-radio luisteren

- 1. Sluit de meegeleverde headset aan op de multifunctionele aansluiting van de telefoon.
- 2. Selecteer in de menustand **FM-radio**.
- 3. Selecteer Ja om het automatisch afstemmen te starten.

De radio zoekt zenders en de beschikbare stations worden in het toestel opgeslagen.

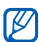

De eerste keer dat u de FM-radio inschakelt, wordt u gevraagd om automatisch naar stations te zoeken.

4. U bedient de FM-radio met de volgende symbolen:

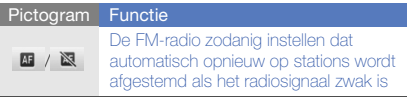

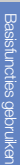

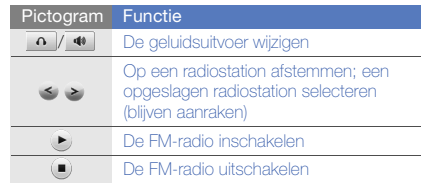

- 
- 
- $\bullet\,$  Ontvangen via Bluetooth.  $\blacktriangleright$  [pag. 54](#page-59-0)
- $\bullet\,$  Kopiëren naar de geheugenkaart.  $\blacktriangleright$  [pag. 49](#page-54-0)
- Synchroniseren met Windows Media Player 11.
	- $\rho$  [pag. 49](#page-54-1)

Nadat er muziekbestanden naar de telefoon of geheugenkaart zijn overgebracht:

- 1. Selecteer in de menustand MP3-speler.
- 2. Selecteer een muziekcategorie → een muziekbestand.
- 3. Regel het afspelen met de volgende symbolen:

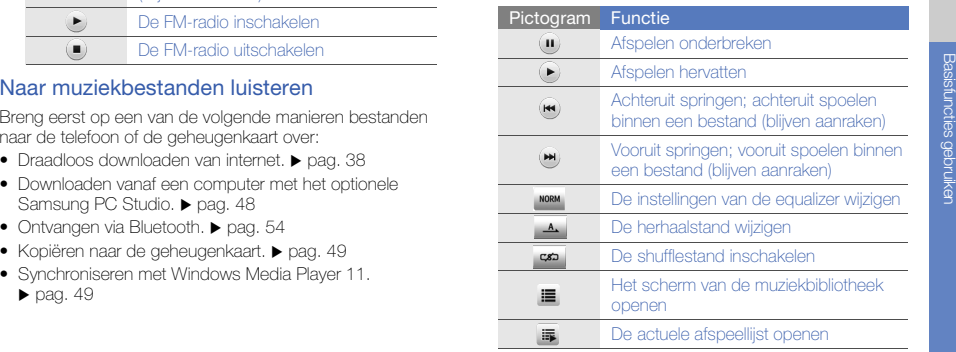

# <span id="page-43-0"></span>Surfen op internet

Leer hoe u uw favoriete webpagina's kunt openen en opslaan.

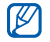

- Er worden mogelijk extra kosten in rekening gebracht voor het gebruik van internet en het downloaden van media.
- Het browsermenu kan afhankelijk van uw serviceprovider een andere naam hebben.
- Welke symbolen beschikbaar zijn, is afhankelijk van uw regio of serviceprovider.

#### Webpagina's bekijken

- 1. Selecteer in de menustand **Internet → Startpagina** om naar de startpagina van uw serviceprovider te gaan.
- 2. Navigeer door webpagina's met de volgende symbolen:

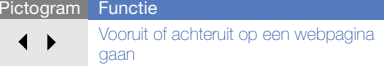

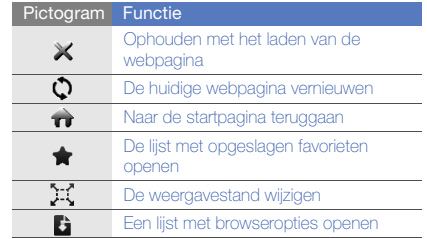

# Webpagina's als favoriet opslaan

- 1. Selecteer in de menustand **Internet → Favorieten**.
- 2. Selecteer **Toev.**
- 3. Geef een paginatitel en een WAP-adres (URL) in.
- 4. Selecteer Opslaan.

#### Inhoud downloaden van het web

- 1. Selecteer in de menustand **Downloads**.
- 2. Zoek een beltoon, foto, muzieknummer of spel en download het naar de telefoon.

# De Google-services gebruiken

Leer de diverse services van Google gebruiken.

# Verbinding maken met Google Search

- 1. Selecteer in de menustand Google → Search.
- 2. Geef in het zoekveld een trefwoord in.

# Verbinding maken met Google Mail

- 1. Selecteer in de menustand Google → Mail.
- 2. Stel uw Google-account in en meld u aan.
- 3. Verzend of ontvang e-mailberichten.

### Verbinding maken met Google Maps

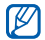

De Maps-service is in uw regio mogelijk niet beschikbaar.

U zoekt als volgt op de kaart:

- 1. Selecteer in de menustand Google → Maps.
- 2. Blader door de kaart.
- 3. Zoom in of uit op de gewenste locatie.

U zoekt als volgt naar een specifieke locatie:

- 1. Selecteer in de menustand Google → Maps.
- 2. Selecteer **Menu → Op kaart zoeken** en voer het adres of de categorie van het bedrijf in.

U krijgt als volgt routebeschrijvingen naar een specifieke locatie:

- 1. Selecteer in de menustand Google → Maps.
- 2. Selecteer Menu→ Routebeschrijving.
- 3. Geef het adres van de startlocatie en de eindbestemming in.
- 4. Selecteer **Menu → OK**.
- 5. Selecteer Aanwijzingen tonen om terug te gaan naar de kaart.

# Geavanceerde**functies** gebruiken

Leer de extra functies van de telefoon kennen en leer

# Geavanceerde belfuncties gebruiken

Leer de extra belmogelijkheden van de telefoon kennen.

#### Gemiste oproepen bekijken en de bijbehorende nummers terugbellen

De telefoon geeft de oproepen die u hebt gemist op het display weer.

Wanneer u één gemiste oproep hebt, selecteert u de oproep in de waarschuwingswidget en selecteert u Spraakoproep om het nummer te bellen.

Wanneer u twee of meer gemiste oproepen hebt. selecteert u de oproep in de waarschuwingswidget en selecteert u **Oproepenlijst** → een gemiste oproep.

#### Een recent gekozen nummer opnieuw bellen

- 1. Druk in de standby-stand op de beltoets om de lijst met recente nummers weer te geven.
- 2. Selecteer het gewenste nummer en selecteer **t** of druk op de beltoets om het te bellen.

#### Een oproep in de wacht plaatsen of een oproep uit de wacht halen

Selecteer Wacht om een oproep in de wacht te plaatsen of selecteer **Ophalen** om een oproep uit de wacht te halen.

#### Een tweede nummer bellen

Als uw netwerk dit ondersteunt, kunt u tijdens een gesprek een ander nummer bellen:

- 1. Selecteer Wacht om de eerste oproep in de wacht te plaatsen.
- 2. Geef het tweede nummer dat u wilt bellen in en selecteer Nieuwe oproep of druk op de beltoets.
- 3. Selecteer Wissel om tussen de twee oproepen te Wissel.
- 4. Selecteer **In wacht**  $\rightarrow$   $\rightarrow$  om het gesprek in de wacht te beëindigen.
- 5. Om de huidige oproep te beëindigen, drukt u op de toets voor aan/uit en menu sluiten.

#### Een tweede oproep aannemen

Als uw netwerk dit ondersteunt, kunt u een tweede inkomende oproep aannemen:

1. Druk op de beltoets om de tweede oproep aan te nemen.

De eerste oproep wordt automatisch in de wacht geplaatst.

2. Selecteer Wissel om van de ene naar de andere oproep te gaan.

# Een multiparty-gesprek starten (telefonische vergadering)

- 1. Bel de eerste deelnemer die u aan het multipartygesprek wilt toevoegen.
- 2. Bel de tweede deelnemer terwijl u met de eerste deelnemer bent verbonden.

De eerste deelnemer wordt automatisch in de wacht geplaatst.

3. Selecteer Deelnemen zodra u verbinding met de tweede deelnemer hebt.

- 4. Herhaal stap 2 en 3 om meer deelnemers toe te voegen (indien nodig).
- 5. Om de multiparty-oproep te beëindigen, drukt u op de toets voor aan/uit en menu sluiten.

#### Een internationaal nummer bellen

- 1. Selecteer in de standby-stand Toetsenbord en houd de 0 ingedrukt om het teken + in te voegen.
- 2. Toets het volledige nummer in dat u wilt bellen (landnummer, netnummer en abonneenummer) en druk op de beltoets om het te bellen.

#### Een contactpersoon bellen vanuit de telefoonlijst

U kunt nummers rechtstreeks vanuit de telefoonlijst bellen met behulp van opgeslagen contactpersonen. ▶ [pag. 34](#page-39-0)

- 1. Selecteer in de menustand Telefoonlijst.
- 2. Selecteer de gewenste contactpersoon.
- 3. Selecteer |९ | naast het nummer dat u wilt bellen → (spraakoproep) of (video-oproep).

### Een oproep weigeren

Om een inkomende oproep te weigeren, drukt u op de toets voor aan/uit en menu sluiten. De beller hoort dan een ingesprektoon.

Als u oproepen van bepaalde nummers automatisch wilt weigeren, gebruikt u de automatische weigerfunctie. U kunt als volgt de automatische weigering inschakelen en een blokkeerlijst maken:

- 1. Selecteer in de menustand **Instellingen →**  Toepassingen → Oproepen → Alle oproepen →Automatisch weigeren.
- 2. Selecteer bij Inschakelen de optie Aan.
- 3. Selecteer bij Blokkeerlijst de optie Nummer toevoegen.
- 4. Selecteer het nummerinvoerveld.
- 5. Geef een nummer in dat u wilt weigeren en selecteer Gereed <sup>→</sup>Opslaan.
- 6. Herhaal stap 3-5 als u meer nummers wilt toevoegen.
- 7. Schakel de selectievakjes naast de nummers in.
- 8. Selecteer Opslaan.

# Geavanceerde telefoonlijstfuncties gebruiken

Leer visitekaartjes maken, snelkiesnummers instellen en contactgroepen maken.

#### Uw visitekaartje maken

- 1. Selecteer in de menustand **Telefoonlijst → Meer →** Mijn visitekaartje.
- 2. Geef uw persoonlijke gegevens in.
- 3. Selecteer Opslaan.

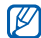

U kunt uw visitekaartje verzenden door het aan een e-mailbericht toe te voegen of door het via de draadloze Bluetooth-functie over te brengen.

#### Favoriete nummers instellen

- 1. Selecteer in de menustand Telefoonlijst.
- 2. Selecteer het vervolgkeuzemenu Contacten en selecteer Favorieten.
- 3. Selecteer Voeg toe.

4. Selecteer een contact.Het contact wordt in de lijst met favoriete nummers opgeslagen.

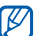

De eerste 5 snelkiesnummers worden aan de favoriete contactpersonen (a) op de widgetwerkbalk toegewezen.

#### Een contactgroep maken

Als u contactgroepen maakt, kunt u aan iedere groep een naam, beltoon, foto-id en type trilling toewijzen en kunt u berichten en e-mails naar een hele groep sturen. Maak eerst een groep:

- 1. Selecteer in de menustand **Telefoonlijst**.
- 2. Selecteer het vervolgkeuzemenu Contacten en selecteer Groepen.
- 3. Selecteer Nieuwe groep.
- 4. Stel een naam, foto-id, beltoon en type trilling voor de groep in.
- 5. Selecteer Opslaan.
- 6. Selecteer Ja en voeg contacten aan de groep toe (indien nodig).

#### Via foto's bellen of berichten verzenden

Contactpersonen die u regelmatig gebruikt, worden automatisch toegevoegd aan de lijst met fotocontactpersonen in de telefoon. Via fotocontactpersonen kunt u bellen of berichten verzenden.

- 1. Selecteer in de menustand **Fotocontacten**.
- 2. Selecteer een fotocontactpersoon.
- 3. Selecteer  $\mathbf{t}$  om het nummer te bellen of selecteer **BSI** om een bericht te verzenden.

# Geavanceerde berichtfuncties gebruiken

Leer standaardberichten maken en gebruiken voor nieuwe berichten.

#### Een standaard SMS-bericht maken

- 1. Selecteer in de menustand **Berichten →** Standaardberichten → Standaard SMS-berichten.
- 2. Selecteer Nieuw om een nieuw standaardberichtvenster te openen.
- 3. Selecteer het tekstinvoerveld.
- 4. Geef de tekst in en selecteer **Gereed**.
- 5. Selecteer Meer→ Opslaan als standaardbericht.

#### Een standaard MMS-bericht maken

- 1. Selecteer in de menustand **Berichten →** Standaardberichten  $\rightarrow$  Standaard MMS-berichten.
- 2. Selecteer Nieuw om een nieuw standaardberichtvenster te openen.
- 3. Maak een MMS-bericht met onderwerp en gewenste bijlagen om als standaardbericht te gebruiken.
	- $\rightharpoonup$  [pag. 32](#page-37-0)
- 4. Selecteer Meer→ Opslaan als standaardbericht.

#### Standaard SMS-berichten in nieuwe berichten invoegen

- 1. Als u een nieuw bericht wilt maken, selecteert u in de menustand **Berichten → Bericht maken →** een berichttype.
- 2. Selecteer Meer → Invoegen → Standaard SMS**berichten →** een standaardbericht.

#### Een bericht maken op basis van een standaard MMS-bericht

- 1. Selecteer in de menustand **Berichten →** Standaardberichten→ Standaard MMS-berichten.
- 2. Selecteer **Naast een gewenst standaardbericht**. Uw standaardbericht wordt geopend als een nieuw MMS-bericht.

#### Een map maken om berichten te beheren

- 1. Selecteer in de menustand **Berichten → Mijn** mappen.
- 2. Selecteer Map maken.
- 3. Geef een nieuwe mapnaam in en selecteer Gereed.

Verplaats berichten vanuit een berichtenmap naar mappen om ze volgens uw voorkeuren te beheren.

# Geavanceerde camerafuncties gebruiken

Leer hoe u in de verschillende camerastanden foto's maakt en hoe u camera-instellingen aanpast.

#### Foto's maken met de voorkeuzes voor verschillende scènes

- 1. Druk in de standby-stand op de cameratoets om de camera in te schakelen.
- 2. Draai de telefoon linksom naar de liggende stand.
- 3. Selecteer  $\widehat{G}$   $\rightarrow$   $\widehat{M}$
- 4. Selecteer **Nome** → een scène → @M.
- 5. Breng eventueel wijzigingen aan.
- 6. Druk op de cameratoets om een foto te maken.

#### Een reeks foto's achter elkaar maken

- 1. Druk in de standby-stand op de cameratoets om de camera in te schakelen.
- 2. Draai de telefoon linksom naar de liggende stand.
- 3. Selecteer **SS** → **Doorlopend**.
- 4. Breng eventueel wijzigingen aan.
- 5. Houd de cameratoets ingedrukt om een reeks foto te maken.

#### Panoramafoto's maken

- 1. Druk in de standby-stand op de cameratoets om de camera in te schakelen.
- 2. Draai de telefoon linksom naar de liggende stand.
- 3. Selecteer **SI** → **Panorama**.
- 4. Breng eventueel wijzigingen aan.
- 5. Druk op de cameratoets om de eerste foto te maken.
- 6. Beweeg de telefoon langzaam in de gewenste richting. De telefoon maakt automatisch de volgende foto wanneer het camerasymbool in het kader past.
- 7. Herhaal stap 6 om de panoramafoto te voltooien.

#### Foto's maken met de functie Smile shot

- 1. Druk in de standby-stand op de cameratoets om de camera in te schakelen.
- 2. Draai de telefoon linksom naar de liggende stand.
- 3. Selecteer  $\boxed{\phantom{.}5} \rightarrow$  Smile shot.
- 4. Druk op de cameratoets.

5. Richt de cameralens op het onderwerp. De telefoon registreert automatisch of er mensen in beeld zijn en detecteert hun lach. Wanneer het onderwerp lacht, maakt de telefoon automatisch een foto.

#### Gedeelde foto's maken

- 1. Druk in de standby-stand op de cameratoets om de camera in te schakelen.
- 2. Draai de telefoon linksom naar de liggende stand.
- 3. Selecteer **SS** → **Mozaïek**.
- 4. Selecteer een afbeeldingslay-out en druk op de cameratoets.
- 5. Breng eventueel wijzigingen aan.
- 6. Druk op de cameratoets om de gedeelde foto's te maken.

#### Foto's met een decoratief kader maken

- 1. Druk in de standby-stand op de cameratoets om de camera in te schakelen.
- 2. Draai de telefoon linksom naar de liggende stand.
- 3. Selecteer  $\boxed{5}$   $\rightarrow$  Kader.
- 4. Selecteer een kader en druk op de cameratoets.
- 5. Breng eventueel wijzigingen aan.
- 6. Druk op de cameratoets om een foto met kader te maken.

#### Cameraopties gebruiken

Voordat u een foto maakt, kunt u **toj → [o'**] selecteren om de volgende opties weer te geven:

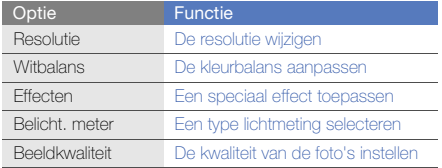

Voordat u een video maakt, kunt u **tָΩ → (ºº**) selecteren om de volgende opties weer te geven:

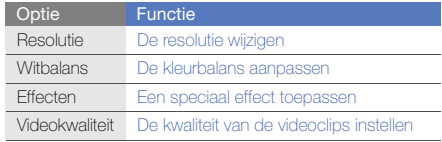

#### Camera-instellingen aanpassen

Voordat u een foto maakt, kunt u **toj → toj** selecteren om de volgende opties weer te geven:

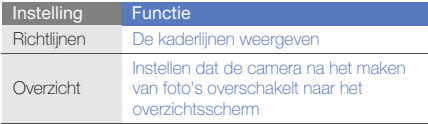

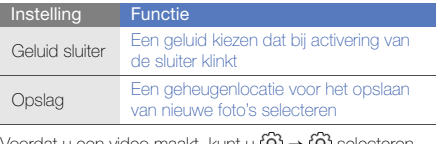

Voordat u een video maakt, kunt u **toj → toj** selecteren om de volgende opties weer te geven:

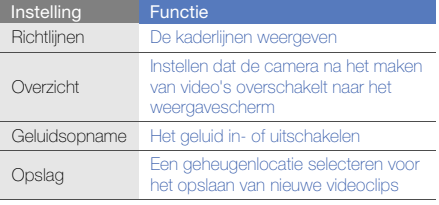

# Geavanceerde muziekfuncties gebruiken

Leer muziekbestanden voorbereiden, afspeellijsten maken en radiostations opslaan.

#### <span id="page-53-0"></span>Muziekbestanden kopiëren via Samsung PC **Studio**

- 1. In de menustand: selecteer **Instellingen → Telefoon → PC-verbindingen → Samsung PC Studio** of Massaopslag → Opslaan.
- 2. Druk op de toets voor aan/uit en menu sluiten om naar de standby-stand terug te gaan.
- 3. Sluit een als optie verkrijgbare datakabel aan op een computer en op de multifunctionele aansluiting op de telefoon.
- 4. Start Samsung PC Studio en kopieer bestanden van de computer naar de telefoon. Zie de Help bij Samsung PC Studio voor meer informatie.

#### <span id="page-54-0"></span>Muziekbestanden naar een geheugenkaart kopiëren

- 1. Plaats een geheugenkaart.
- 2. Selecteer in de menustand **Instellingen → Telefoon →** PC-verbindingen → Massaopslag → Opslaan.
- 3. Druk op de toets voor aan/uit en menu sluiten om naar de standby-stand terug te gaan.
- 4. Sluit een als optie verkrijgbare datakabel aan op een computer en op de multifunctionele aansluiting op de telefoon.

Er wordt een pop-upbericht op de computer weergegeven zodra de verbinding tot stand is gekomen.

- 5. Open een map om bestanden te bekijken.
- 6. Kopieer bestanden van de computer naar de geheugenkaart.

#### <span id="page-54-1"></span>De telefoon met Windows Media Player synchroniseren

- 1. Plaats een geheugenkaart.
- 2. Selecteer in de menustand **Instellingen → Telefoon →** PC-verbindingen → Mediaspeler → Opslaan.
- 3. Druk op de toets voor aan/uit en menu sluiten om naar de standby-stand terug te gaan.
- 4. Sluit een als optie verkrijgbare datakabel aan op een computer waarop Windows Media Player is geïnstalleerd en op de multifunctionele aansluiting op de telefoon.

Er wordt een pop-upbericht op de computer weergegeven zodra de verbinding tot stand is gekomen.

- 5. Open Windows Media Player om muziekbestanden te synchroniseren.
- 6. Bewerk of typ de naam van de telefoon in het popupvenster (indien nodig).
- 7. Selecteer de gewenste muziekbestanden en sleep deze naar de synchronisatielijst.
- 8. Start de synchronisatie.

#### Een afspeellijst maken

- 1. Selecteer in de menustand **MP3-speler** → Afspeellijsten.
- 2. Selecteer Nieuw.
- 3. Selecteer het tekstinvoerveld.
- 4. Geef een titel in voor uw nieuwe afspeellijst en selecteer Gereed.
- 5. Als u een afbeelding aan de afspeellijst wilt toewijzen, selecteert u Tik om te bewerken en selecteert u een afbeelding of maakt u een nieuwe foto.
- 6. Selecteer Opslaan.
- 7. Selecteer de nieuwe afspeellijst.
- 8. Selecteer **Toev. → Tracks**.
- 9. Selecteer de bestanden die u wilt toevoegen en selecteer Toev..

#### De instellingen van de MP3-speler aanpassen

- 1. Selecteer in de menustand MP3-speler.
- 2. Selecteer Instellingen.
- 3. Pas de instellingen van de MP3-speler aan uw wensen aan.

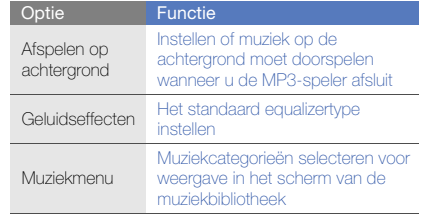

4. Selecteer Opslaan.

#### Radiostations automatisch opslaan

- 1. Sluit de meegeleverde headset aan op de multifunctionele aansluiting van de telefoon.
- 2. Selecteer in de menustand **FM-radio**.
- 3. Selecteer Meer→ Automatisch afstemmen.
- 4. Selecteer ter bevestiging Ja (indien nodig). De radio zoekt zenders en de beschikbare stations worden in het toestel opgeslagen.

#### Informatie over muziek zoeken

Zo kunt u een online muziekservice gebruiken en informatie ophalen over de nummers die u onderweg hoort.

- 1. Selecteer in de menustand Muziek zoeken.
- 2. Selecteer Muziek zoeken om verbinding met de server te maken.
- 3. Als de telefoon is geregistreerd, selecteert u . om een gedeelte op te nemen van de muziek die u wilt zoeken.

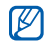

Sommige serviceproviders ondersteunen deze service niet en de database bevat mogelijk niet voor alle nummers informatie.

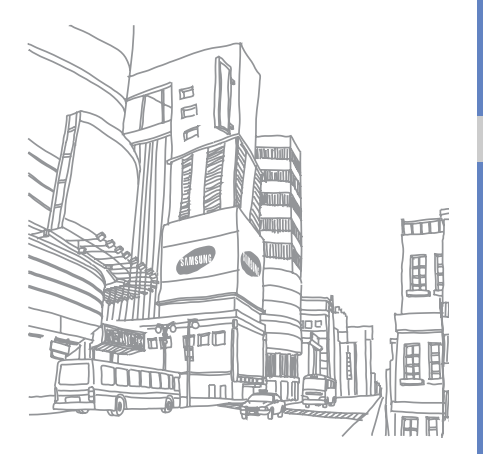

Hulpprogramma's en toepassingen gebruiken

toepassingen op de telefoon.

# Ecowandeling gebruiken

Met Ecowandeling kunt u bijhouden hoeveel bomen u hebt gespaard en hoeveel uitstoot van koolstofdioxide u hebt voorkomen door te lopen in plaats van te rijden. Begin met het instellen van de stappenteller:

- 1. Selecteer in de menustand **Ecowandeling**.
- 2. Pas de instellingen van uw Eco-profiel aan uw wensen aan.

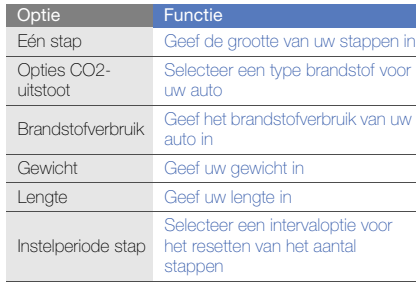

- 3. Selecteer **Opslaan → Start**. De stappenteller begint met het tellen van uw stappen.
- 4. Wanneer u klaar bent, gaat u weer naar Ecowandeling en selecteert u Einde wandeling om de stappenteller te stoppen.

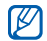

Om de stappenteller te starten, opent u in de standby-stand de widget-werkbalk, sleept u naar het standby-scherm en selecteert u Start.

5. Om de resultaten te bekijken, selecteert u Geredde bomen of Geschiedenis.

Selecteer in de geschiedenisweergave Kcal of Bomen om te zien hoeveel calorieën u hebt verbrand of hoeveel bomen u hebt gered.

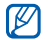

Omdat de telefoon slechts met één decimaal rekent, kan er een verschil zijn tussen de week- en jaarweergaven.

# De draadloze Bluetooth-functie gebruiken

Leer de mogelijkheden van de telefoon kennen om verbinding te maken met andere draadloze apparaten voor het uitwisselen van gegevens en het gebruiken van handsfree functies.

#### De draadloze Bluetooth-functie inschakelen

- 1. Selecteer in de menustand **Bluetooth**.
- 2. Selecteer het midden van de cirkel om de Bluetoothfunctie in te schakelen.
- 3. Selecteer Instellingen → Aan bij Zichtbaarheid van **mijn telefoon →** een zichtbaarheidsoptie → **Opslaan** om ervoor te zorgen dat de telefoon door andere apparaten kan worden gedetecteerd.

Als u **Aangepast** selecteert, kunt u instellen hoelang de telefoon zichtbaar is.

4. Selecteer Opslaan.

#### <span id="page-59-1"></span>Andere Bluetooth-apparaten zoeken en koppelen

- 1. Selecteer in de menustand **Bluetooth → Zoeken**.
- 2. Selecteer het symbool van een apparaat.
- 3. Geef een PIN-code in voor de draadloze Bluetoothfunctie of de Bluetooth-PIN-code voor het andere apparaat (indien aanwezig) en selecteer OK.

Wanneer de eigenaar van het andere apparaat dezelfde PIN-code intoetst of de verbinding accepteert, zijn de apparaten gekoppeld.

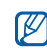

Het is mogelijk dat u voor bepaalde apparaten geen PIN-code hoeft in te geven.

#### Gegevens verzenden via de draadloze Bluetooth-functie

- 1. Selecteer het bestand of item dat u wilt verzenden in een toepassing van de telefoon.
- 2. Selecteer **Verzenden via** of **URL verzenden via → Bluetooth**, of selecteer Meer → Visitekaartje verzenden via→ Bluetooth.

#### <span id="page-59-0"></span>Gegevens ontvangen via de draadloze Bluetooth-functie

- 1. Geef de PIN-code voor de draadloze Bluetooth-functie in en selecteer OK (indien nodig).
- 2. Selecteer **Ja** om te bevestigen dat u gegevens van het apparaat wilt ontvangen (indien nodig).

# Externe SIM-modus

In de externe SIM-modus kunt u alleen bellen en oproepen aannemen via een handsfree Bluetooth-carkit die op de SIM-kaart of USIM-kaart in de telefoon is aangesloten.

De externe SIM-modus activeren:

- 1. Selecteer in de menustand **Bluetooth → Instellingen**.
- 2. Selecteer bij Externe SIM-modus de optie Aan.

#### 3. Selecteer Opslaan.

Start de Bluetooth-verbinding vanuit een handsfree Bluetooth-carkit om de externe SIM-modus te gebruiken.

# Wifi activeren en verbinding maken met een draadloos LAN (WLAN)

Leer een draadloos LAN (WLAN) activeren en er verbinding mee maken.

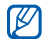

Dit apparaat gebruikt een niet-geharmoniseerde frequentie en is bedoeld voor gebruik in alle Europese landen. Het WLAN mag in de EU zonder beperkingen binnenshuis worden gebruikt, maar mag in Frankrijk niet buitenshuis worden gebruikt.

#### Een WLAN activeren

- 1. Selecteer in de menustand Wi-Fi.
- 2. Selecteer de cirkel in het midden om een WLAN te activeren.

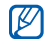

Het WLAN wordt op de achtergrond geactiveerd, maar verbruikt wel batterijvermogen. Activeer het WLAN daarom alleen wanneer dit nodig is, om de batterij te sparen.

#### Een WLAN zoeken en er verbinding mee maken

- 1. Selecteer in de menustand **Wi-Fi → Search**.
- 2. Selecteer een netwerksymbool → Voeg toe en voeg een verbindingsprofiel toe.

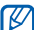

Als er voor het gewenste netwerk een IP-adres, subnetmasker, DNS of gateway moet worden opgegeven, selecteert u Geavanceerde instellingen.

3. Selecteer in de menustand Internet of Communities, of selecteer in de standby-stand een online widget. De telefoon maakt verbinding met het netwerk via het verbonden WLAN-profiel.

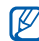

Als u internet via een andere methode wilt bereiken, wijzigt u het verbindingsprofiel in de gewenste methode.

# SOS-bericht activeren en verzenden

In geval van nood kunt u een SOS-bericht verzenden om om hulp te vragen.

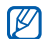

Of deze optie daadwerkelijk beschikbaar is, is afhankelijk van uw regio of serviceprovider.

- 1. Selecteer in de menustand  $\textsf{Berichten}\rightarrow\textsf{SOS-}$ berichten → Verzendopties.
- 2. Selecteer Aan om de SOS-berichtfunctie in te schakelen.
- 3. Selecteer het adresveld om de lijst met ontvangers te openen.
- 4. Selecteer  $\mathcal{K}$  om de lijst met contactpersonen te openen.
- 5. Selecteer de gewenste contactpersonen en selecteer Toev..
- 6. Selecteer een nummer (indien nodig).
- 7. Selecteer OK om de ontvangers op te slaan.
- 8. Selecteer het vervolgkeuzemenu Herhalen en stel in hoe vaak het SOS-bericht moet worden verzonden.
- 9. Selecteer **Opslaan → Ja**.

Als u een SOS-bericht wilt verzenden, moeten het aanraakscherm en de toetsen vergrendeld zijn. Druk vier keer op de volumetoets.

 $\not\!\!\!D$ 

Zodra u een SOS-bericht hebt verzonden, worden alle telefoonfuncties buiten werking gesteld tot u op de vergrendeltoets drukt. Als u op de toets voor aan/ uit en menu sluiten drukt, komen de telefoonfuncties beschikbaar, maar blijven de toetsen vergrendeld.

# De functie Mobiel opsporen activeren

Wanneer iemand een andere SIM-kaart of USIM-kaart in de telefoon plaatst, stuurt de functie Mobiel opsporen het nummer automatisch naar twee ontvangers, zodat u de telefoon kunt opsporen. U schakelt Mobiel opsporen als volgt in:

- 1. Selecteer in de menustand **Instellingen → Beveiliging**  $\rightarrow$  Mobiel opsporen.
- 2. Geef uw wachtwoord in en selecteer OK
- 3. Selecteer Aan om Mobiel opsporen in te schakelen.
- 4. Selecteer het adresveld om de lijst met ontvangers te openen.
- 5. Selecteer het adresinvoerveld.
- 6. Geef een telefoonnummer in en selecteer Gereed.
- 7. Selecteer OK om de ontvangers op te slaan.
- 8. Selecteer het invoerveld voor de afzender.
- 9. Geef de naam van de afzender in en selecteer Gereed. 10. Selecteer Opslaan → OK.

# Nepoproepen tot stand brengen

U kunt uzelf zogenaamd laten oproepen als u een vergadering wilt ontvluchten of een ongewenste conversatie wilt beëindigen. U kunt ook doen alsof u een gesprek voert aan de telefoon door een opgenomen stem af te spelen.

#### Een nepoproep tot stand brengen

Houd in de standby-stand de volumetoets ingedrukt om een oproep te simuleren.

#### Stem opnemen

- 1. Selecteer in de menustand **Instellingen →** Toepassingen  $\rightarrow$  Oproepen  $\rightarrow$  Nepoproep  $\rightarrow$ Nepspraakoproep.
- 2. Selecteer bij Nepspraakoproep de optie Aan.
- 3. Selecteer Spraakrecorder.
- 4. Selecteer **o** om de opname te starten.
- 5. Spreek uw boodschap in de microfoon in.
- 6. Selecteer  $\Box$  wanneer u klaar bent met spreken.
- 7. Selecteer **Ingesteld** om de opname in te stellen als antwoord voor de nepoproep.
- 8. Selecteer Opslaan.

# De vertragingstijd voor de nepoproep wijzigen

- 1. Selecteer in de menustand **Instellingen →** Toepassingen → Oproepen <sup>→</sup> Nepoproep → Timer nepoproep.
- 2. Selecteer een optie → Opslaan.

# Spraakmemo's opnemen en afspelen

Leer de spraakrecorder van de telefoon gebruiken.

#### Een spraakmemo opnemen

- 1. Selecteer in de menustand **Spraakrecorder**.
- Selecteer  $\left( \bullet \right)$  om de opname te starten.
- 3. Spreek uw memo in de microfoon in.
- 4. Selecteer ( $\blacksquare$ ) wanneer u klaar bent met spreken. Uw memo wordt automatisch opgeslagen.

#### Een spraakmemo afspelen

- 1. Selecteer in het scherm van de spraakrecorder **.**
- 2. Selecteer een bestand.
- 3. Regel het afspelen met de volgende symbolen:

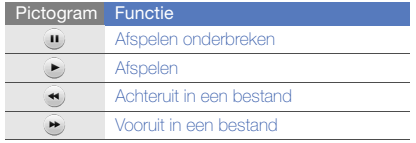

# Foto's bewerken

Leer afbeeldingen bewerken en leuke effecten toepassen.

#### <span id="page-63-0"></span>Effecten op afbeeldingen toepassen

- 1. Selecteer in de menustand **Mijn bestanden → Afbeeldingen → Mijn foto's →** een fotobestand.
- 2. Selecteer  $\mathbf{F}$ .
- 3. Selecteer **Wijzigen → Effecten →** een effectoptie (filter, stijl, vervorming of gedeeltelijke vervaging).
- 4. Selecteer een variant van het effect dat u wilt toepassen en selecteer Gereed.

Als u een vervagingseffect op een bepaald gebied in de afbeelding wilt toepassen, trekt u een kader en selecteert u **Vervagen → Gereed**.

- 5. Selecteer **Bestanden → Opslaan als** als u klaar bent met het toepassen van effecten.
- 6. Selecteer een geheugenlocatie (indien nodig).
- 7. Geef een nieuwe naam voor de afbeelding in en selecteer Gereed.

#### Een afbeelding aanpassen

- 1. Open een afbeelding die u wilt bewerken. Kijk bij de stappen 1 en 2 onder "Effecten op afbeeldingen toepassen."
- 2. Selecteer **Wijzigen → Aanpassen →** een aanpassingsoptie (helderheid, contrast of kleur). Als u de afbeelding automatisch wilt aanpassen, selecteert u Automatisch niveau.
- 3. Pas de foto naar wens aan en selecteer Gereed.
- 4. Sla de bewerkte afbeelding onder een nieuwe naam op. Kijk bij stap 5-7 in "[Effecten op afbeeldingen](#page-63-0)  [toepassen](#page-63-0)."

#### Een afbeelding transformeren

- 1. Open een afbeelding die u wilt bewerken. Kijk bij de stappen 1 en 2 onder "Effecten op afbeeldingen toepassen."
- 2. Selecteer Wijzigen → Transformeren → Grootte wijzigen, Draaien of Spiegelen.
- 3. Draai of spiegel de afbeelding en selecteer Gereed.

Als u het formaat van de afbeelding wilt wijzigen, selecteert u een grootte → **Opslaan → Gereed**.

4. Sla de bewerkte afbeelding onder een nieuwe naam op. Kijk bij stap 5-7 in "[Effecten op afbeeldingen](#page-63-0)  [toepassen](#page-63-0)."

#### Een afbeelding bijsnijden

- 1. Open een afbeelding die u wilt bewerken. Kijk bij de stappen 1 en 2 onder "Effecten op afbeeldingen toepassen."
- 2. Selecteer **Wijzigen → Bijsnijden**.
- 3. Trek een kader over het gebied dat u wilt uitsnijden en selecteer **Bijsnijden → Gereed**.
- 4. Sla de bewerkte afbeelding onder een nieuwe naam op. Kijk bij stap 5-7 in "[Effecten op afbeeldingen](#page-63-0)  [toepassen](#page-63-0)."

#### Een visueel element invoegen

1. Open een afbeelding die u wilt bewerken. Kijk bij de stappen 1 en 2 onder "Effecten op afbeeldingen toepassen."

- 2. Selecteer **Wijzigen → Invoegen →** een visueel element (kader, afbeelding, clipart, emoticon of tekst).
- 3. Selecteer een visueel item of voer tekst in en selecteer Gereed.
- 4. Verplaats of vergroot/verklein het virtuele item of de tekst en selecteer Gereed.
- 5. Sla de bewerkte afbeelding onder een nieuwe naam op. Kijk bij stap 5-7 in "[Effecten op afbeeldingen](#page-63-0)  [toepassen](#page-63-0)."

# Foto's afdrukken

Leer hoe u uw foto's kunt afdrukken via een optionele pcdatakabel of via de draadloze Bluetooth-functie.

Een afbeelding afdrukken via een optionele gegevenskabel voor de pc:

- 1. Sluit de multifunctionele aansluiting van uw telefoon op een compatibele printer aan.
- 2. Open een fotobestand. Loag. 35
- 3. Selecteer **Meer → Afdrukken via → USB**.
- 4. Stel de afdrukopties in en druk de afbeelding af.

Een afbeelding via de draadloze Bluetooth-functie afdrukken:

- 1. Open een fotobestand. reag. 35
- 2. Selecteer Meer → Afdrukken via → Bluetooth.
- 3. Selecteer een Bluetooth-printer en koppel de telefoon aan de printer.  $\blacktriangleright$  [pag. 54](#page-59-1)
- 4. Stel de afdrukopties in en druk de afbeelding af.

# Foto's en video's uploaden naar internet

Leer hoe u foto's en video's op websites en weblogs kunt plaatsen.

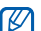

Of de functie communities daadwerkelijk beschikbaar is, is afhankelijk van uw regio of serviceprovider.

60

#### Een lijst met uw favoriete bestemmingen instellen

- 1. Selecteer in de menustand **Communities**
- 2. Selecteer **Ja** om uw favoriete bestemmingslijst in te stellen (indien nodig).
- 3. Selecteer **OK** om te bevestigen dat u met de algemene disclaimer instemt.

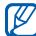

De eerste keer dat u **Communities** opent, wordt u om een bevestiging gevraagd.

4. Selecteer de bestemmingen die u wilt toevoegen en selecteer Opslaan.

Als u **Bloglijst bijwerken** selecteert worden nieuwe bestemmingen automatisch aan de lijst toegevoegd.

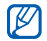

Als u de lijst met favoriete bestemmingen wilt bewerken of de lijsten wilt updaten, selecteert u in het Communities-scherm Instellingen <sup>→</sup> Voorkeurslijsten → Wijzig.

# Een bestand uploaden

Om foto's en video's te kunnen uploaden, moet u over een account beschikken bij de websites en weblogs waar u de foto's wilt delen.

- 1. Selecteer in de menustand **Communities →** Uploaden naar web.
- 2. Selecteer de bestemming waar u het bestand wilt plaatsen.
- 3. Geef de benodigde gegevens in en voeg een mediabestand toe.
- 4. Selecteer Uploaden.
- 5. Geef de gebruikersnaam en het wachtwoord voor de bestemming in (indien nodig).

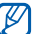

U kunt tevens mediabestanden uploaden vanaf de Camera door  $\bigoplus_i$  te selecteren.

# Java-games en -toepassingen gebruiken

Leer games en toepassingen gebruiken op basis van de bekroonde Java-technologie.

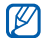

Afhankelijk van de software op de telefoon wordt het downloaden van Java-bestanden mogelijk niet ondersteund.

#### Games of toepassingen downloaden

1. Selecteer in de menustand **Games en meer → Meer** games.

Er wordt verbinding gemaakt met de door uw provider vooraf ingestelde website.

2. Zoek een spel of toepassing en download het naar de telefoon.

#### Games spelen

- 1. Selecteer in de menustand **Games en meer**.
- 2. Selecteer een game in de lijst en volg de instructies op het scherm.

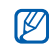

Welke games beschikbaar zijn, is afhankelijk van uw provider of regio. De bediening en opties voor games kunnen verschillen.

#### Toepassingen starten

- 1. Selecteer in de menustand **Games en meer →** een i toepassing.
- 2. Selecteer Meer om een lijst met verschillende opties en instellingen voor de toepassing te openen.

# Gegevens synchroniseren

Leer contactpersonen, afspraken, taken en memo's te synchroniseren met de door u opgegeven webserver. U kunt tevens de contactpersonen, agenda-items, taken en e-mailberichten met een Microsoft Exchange-server synchroniseren.

#### Gegevens synchroniseren met een webserver

Een synchronisatieprofiel maken:

1. Selecteer in de menustand **Sync.**.

- 2. Selecteer Voeg toe en geef profielparameters op.
- 3. Selecteer Opslaan wanneer u klaar bent.

Het synchroniseren starten:

- 1. Selecteer in de menustand **Sync.**.
- 2. Selecteer een synchronisatieprofiel.
- 3. Selecteer Doorgaan om te beginnen met de synchronisatie met de opgegeven webserver.

#### Gegevens synchroniseren met een Microsoft Exchange-server

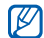

Het is alleen toegestaan om de Microsoft® Exchange ActiveSync®-voorziening in deze telefoon te gebruiken in combinatie met een service onder licentie van Microsoft Corporation voor het gebruik van Microsoft® Exchange ActiveSync®.

Een Microsoft Exchange-server en synchronisatieprofiel instellen:

- 1. Selecteer in de menustand Exchange ActiveSync.
- 2. Geef de instellingen voor de Microsoft Exchange-server op.
- 3. Selecteer Opslaan.
- 4. Geef een e-mailverbindingsprofiel op met behulp van de wizard E-mail instellen.
- 5. Selecteer Opslaan wanneer u klaar bent.
- 6. Selecteer een synchronisatieprofiel. De synchronisatie met de Microsoft Exchange-server die u hebt opgegeven, wordt gestart.

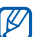

Er kunnen extra kosten zijn verbonden aan de toegang tot de server.

Alle items synchroniseren:

- 1. Selecteer in de menustand Exchange ActiveSync.
- 2. Selecteer Sync.

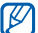

Als u alle items synchroniseert, betaalt u mogelijk voor het bijwerken van onnodige items.

Alleen e-mailberichten synchroniseren:

- 1. Selecteer in de menustand Exchange ActiveSync.
- 2. Selecteer E-mail → Postvak IN → Sync → E-mail.

# De Samsung Mobile Navigator starten

Selecteer in de menustand **Navigeren**. Zie de snelstartgids van de Samsung Mobile Navigator voor meer bijzonderheden.

Als deze functie niet standaard wordt geleverd, afhankelijk van uw regio of serviceprovider, kunt u de navigatietoepassing zelf installeren.

Ga naar http://www.66.com/samsung en volg de instructies op het scherm.

# Uw huidige positie weergeven

Leer de lengte- en breedtegraad en de hoogte van uw actuele positie bepalen met het wereldwijde navigatiesatellietsysteem. U moet buiten zijn om de satellieten te kunnen bereiken.

Selecteer in de menustand Instellingen → Telefoon <sup>→</sup> GPS-instellingen <sup>→</sup>GPS-positie.

# Wereldklokken maken en bekijken

Leer de tijd in een andere plaats bekijken en wereldklokken instellen die op het scherm worden weergegeven.

#### Een wereldklok bekijken

- Selecteer in de menustand Wereldklok.
- 2. Blader door de wereldkaart en selecteer de gewenste tijdzone.

# Een wereldklok maken

- 1. Selecteer in de menustand Wereldklok.
- 2. Selecteer  $\boxed{\equiv}$   $\rightarrow$  Voeg toe.
- 3. Selecteer een tijdzone.
- 4. Selecteer  $\clubsuit$  om de zomertijd/wintertijd in te stellen.
- 5. Selecteer **Voeg toe** om een wereldklok te maken. De wereldklok wordt ingesteld als de tweede klok.
- 6. Selecteer Voeg toe om meer wereldklokken toe te voegen (stap 3).

#### Een wereldklok aan het scherm toevoegen

Bij de dubbelklokwidget kunt u klokken met twee verschillende tijdzones op het scherm weergeven. Nadat u een wereldklok hebt gemaakt doet u het volgende:

- 1. Selecteer in de menustand Wereldklok.
- 2. Selecteer  $\blacksquare \rightarrow$  Inst. als 2e klok.
- 3. Selecteer de wereldklok die u wilt toevoegen.
- 4. Selecteer Ingesteld.

# Alarm instellen en gebruiken

Leer een alarm voor belangrijke gebeurtenissen instellen en gebruiken.

#### Een nieuw alarm instellen

- 1. Selecteer in de menustand **Alarm**
- 2. Selecteer Alarm instellen.
- 3. Stel het alarm in.
- 4. Selecteer Opslaan.
- 
- Wanneer de telefoon is uitgeschakeld, zorgt de automatische inschakelfunctie ervoor dat op de ingestelde tijd de telefoon wordt ingeschakeld en het alarm afgaat.

#### Een alarm afzetten

Wanneer het alarm afgaat doet u het volgende:

- Sleep de schuifknop naar Stop om het alarm zonder sluimerstand af te zetten.
- Sleep de schuifknop naar **Stop** om het alarm met sluimerstand helemaal uit te zetten of sleep de schuifknop naar **Sluimeren** om het alarm gedurende de sluimertiid uit te zetten. Het alarm gaat in dat geval na enkele minuten opnieuw af.

#### Een alarm uitschakelen

- Selecteer in de menustand **Alarm**.
- 2. Selecteer Uit naast het alarm dat u wilt uitschakelen.

# De calculator gebruiken

- Selecteer in de menustand Calculator.
- 2. Gebruik de toetsen die overeenstemmen met het calculatorscherm om basisberekeningen uit te voeren.

# Munt- en maateenheden

- 1. Selecteer in de menustand **Omrekenen** → een type omrekening.
- 2. Geef de munt- of maateenheden in de juiste velden in.

# Een afteltimer instellen

- Selecteer in de menustand **Timer**.
- Stel de tijdsduur in die moet worden afgeteld.
- 3. Selecteer Start om het aftellen te beginnen.
- 4. Wanneer de timer klaar is met aftellen, sleept u de schuifknop naar Stop om het signaal te stoppen.

# De stopwatch gebruiken

- 1. Selecteer in de menustand **Stopwatch**.
- 2. Selecteer Start om de stopwatch te starten.
- 3. Selecteer Ronde om rondetijden vast te leggen.
- 4. Selecteer wanneer u klaar bent Stop.
- 5. Selecteer Reset om de vastgelegde tijden te wissen.

# Een nieuwe taak maken

- 1. Selecteer in de menustand **Taken**.
- 2. Selecteer Taak toevoegen.
- 3. Geef de details van de taak in.
- 4. Selecteer Opslaan.

# Een notitie maken

- Selecteer in de menustand **Notities**.
- 2. Selecteer Notitie maken.
- 3. Geef de tekst in en selecteer Gereed.

66
# <span id="page-72-2"></span><span id="page-72-0"></span>Uw agenda beheren

Leer de agendaweergave wijzigen en agenda-items toevoegen. In de kalender ziet u vooraf ingestelde Ecodagen zoals Wereldozondag of Green Consumer Day. U kunt deze gebeurtenissen met anderen delen via berichten of Bluetooth.

# De weergave van de agenda wijzigen

- 1. Selecteer in de menustand Agenda.
- 2. Selecteer Meer → Dagoverzicht of Weekoverzicht.

# Een agenda-item toevoegen

- 1. Selecteer in de menustand **Agenda**.
- 2. Selecteer Afspraak toevoegen.
- 3. Geef desgewenst de details van de afspraak in.
- 4. Selecteer Opslaan.

# Agenda-items bekijken

Agenda-items op een bepaalde datum bekijken:

- 1. Selecteer in de menustand Agenda.
- 2. Selecteer een datum in de agenda.
- 3. Selecteer een item om de details te bekijken.

Als u agenda-items uit een lijst wilt weergeven:

- 1. Selecteer in de menustand Agenda.
- 2. Selecteer Afsprakenlijst.
- <span id="page-72-1"></span>3. Selecteer een item om de details te bekijken.

# Eco-gebeurtenissen bekijken

- 1. Selecteer in de menustand Agenda.
- 2. Selecteer Meer → Overzicht ecodagen.
- 3. Selecteer een item om de details te bekijken.
- 4. Selecteer Verzenden via om de gebeurtenis met anderen te delen, of selecteer Afdrukken via **Bluetooth** om de gegevens van de gebeurtenis op een Bluetooth-printer af te drukken.

# Problemen oplossen

Wanneer u problemen hebt met de mobiele telefoon, kunt u eerst de volgende procedures uitvoeren voordat u contact opneemt met een servicemedewerker.

### Tijdens het aanzetten of gebruik van de telefoon, kan één van de volgende meldingen worden getoond:

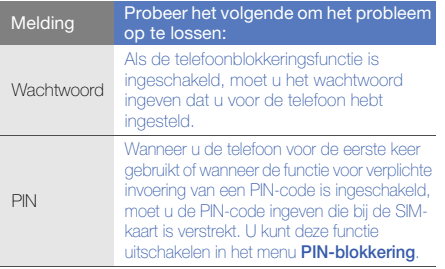

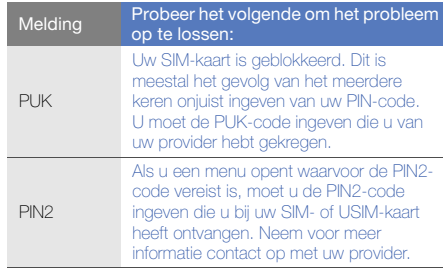

#### De telefoon vraagt u om een SIM-kaart te plaatsen.

Controleer of de SIM- of USIM-kaart op de juiste wijze is geplaatst.

## Op de telefoon wordt "Geen netwerk," "Netwerkfout" of "Niet uitgevoerd" weergegeven.

- Als u zich op een plek bevindt waar het signaal zwak of de ontvangst slecht is, valt de verbinding mogelijk weg. Ga naar een andere plek en probeer het opnieuw.
- Zonder abonnement kunt u sommige opties niet gebruiken. Neem voor meer informatie contact op met uw provider.

## U heeft een telefoonnummer ingegeven, maar het nummer wordt niet gebeld.

- Controleer of u op de toets Nummer kiezen hebt gedrukt.
- Controleer of u via het juiste mobiele netwerk belt.
- Controleer of u Oproepen blokkeren niet hebt ingesteld voor dit type telefoonnummer.

# Iemand probeert u tevergeefs te bellen.

- Controleer of de telefoon is ingeschakeld.
- Controleer of u via het juiste mobiele netwerk belt.
- Controleer of u Oproepen blokkeren niet hebt ingesteld voor dit type telefoonnummer.

# Uw gesprekspartner hoort u niet.

- Controleer of u de ingebouwde microfoon niet blokkeert.
- Zorg ervoor dat u de microfoon dicht bij uw mond houdt.
- Als u een headset gebruikt, controleert u of deze goed is aangesloten.

# De telefoon laat een pieptoon horen en het batterijpictogram knippert.

De batterij is bijna leeg. Laad de batterij op of vervang deze om de telefoon te gebruiken.

#### De geluidskwaliteit van de oproep is slecht.

- Controleer of u de interne antenne van de telefoon niet blokkeert.
- Als u zich op een plek bevindt waar het signaal zwak of de ontvangst slecht is, valt de verbinding mogelijk weg. Ga naar een andere plek en probeer het opnieuw.

## U selecteert een contactpersoon om deze te bellen, maar het nummer wordt niet gebeld.

- Controleer of het juiste nummer is opgeslagen in de lijst met contactpersonen.
- Geef het nummer zo nodig opnieuw in en sla het op.

## De batterij wordt niet goed opgeladen of de telefoon wordt soms automatisch uitgeschakeld.

- De batterijpolen zijn mogelijk vuil. Veeg de beide goudkleurige polen schoon met een schone, zachte doek en probeer de batterij opnieuw op te laden.
- Als de batterij niet meer geheel kan worden opgeladen, voert u de batterij op de juiste manier af en plaatst u een nieuwe batterij.

# De telefoon is warm.

Wanneer u toepassingen gebruikt die meer energie vereisen, kan de telefoon warm worden.

Dit is normaal en is niet van invloed op de levensduur of prestaties van de telefoon.

# Index

## achtergrond [29](#page-34-0)

## afbeeldingen

aanpassen, [59](#page-64-0) afdrukken, [60](#page-65-0) bijsnijden, [59](#page-64-1) effecten toepas[sen,](#page-64-2) [58](#page-63-0) transformeren, 59 visuele elementen invoegen, [59](#page-64-3)

### afteltimer

[zie hulpmiddelen, afteltimer](#page-71-0)

### agenda

[zie hulpmiddelen, agenda](#page-72-0)

### alarm

afzetten, [65](#page-70-0) maken, [65](#page-70-1) uitschakelen, [65](#page-70-2)

## batterij

bijna leeg, [19](#page-24-0) opladen met voedingsbron, [19](#page-24-1) opladen [met zonne-energie](#page-22-0) [20](#page-25-0) plaatsen, 17

# beltoon [29](#page-34-1)

# berichten

e-mail bekijken, [34](#page-39-0) e-mail verzenden, [32](#page-37-0) MMS bekijken, [34](#page-39-1) MMS verzenden, [32](#page-37-1) SMS bekijken, [34](#page-39-2) SMS verzenden, [32](#page-37-2)

### Bluetooth

externe SIM-modus, [54](#page-59-0) gegevens ontvangen, [54](#page-59-1) gegevens ver[zenden,](#page-58-0) [54](#page-59-2) inschakelen, 53

#### browser

[zie web- of fotobrowser](#page-40-0)

## calculator

[zie extra's, calculator](#page-71-1)

#### communities

[zie hulpmiddelen, mobiele blog](#page-65-1)

#### contacten

groepen maken, [43](#page-48-0) koppelen aa[n foto](#page-39-3)'[s,](#page-39-3) [44](#page-49-0) toevoegen, 34 zoeken, [34](#page-39-4)

Eco ontgrendelen [30](#page-35-0)

Eco-gebeurtenissen [67](#page-72-1)

Eco-profiel [29](#page-34-2) Ecowandeling [52](#page-57-0) Eco-weergavestand [29](#page-34-3) Etiquettepauze [29](#page-34-4) FM-radioluisteren naar, [36](#page-41-0)

stations opslaan, [51](#page-56-0)

#### foto's

basisopn[amefuncties,](#page-40-2) [35](#page-40-1) bekijken, 35 bewerken, [58](#page-63-1) geavanceerde functies, [45](#page-50-0)

fotobrowser [35](#page-40-0)geheugenkaart [22](#page-27-0) Google-services [39](#page-44-0) GPSpositie bekijken [64](#page-69-0) headset [32](#page-37-3)

#### hulpmiddelen

afbeelding [bewerken,](#page-71-0) [58](#page-63-2) afteltimer, 66 agenda, [67](#page-72-2) alarm, [65](#page-70-3) calculator, [66](#page-71-1) mobiele blog, [60](#page-65-2) omrekenen, [66](#page-71-2) stop[watch,](#page-71-4) [66](#page-71-3) taak, 66

#### internet

[zie webbrowser](#page-43-0)

#### Java

downloaden, [62](#page-67-0) games starten, [62](#page-67-1) toepassingen openen, [62](#page-67-2)

### klok

[zie wereldklok](#page-69-1)

Microsoft Exch[ange](#page-68-0)synchronisatie 63

#### **MMS**

[zie berichten](#page-37-1)

#### mobiel opsporen [56](#page-61-0)

#### MP3-speler

aanpassen, [50](#page-55-0) afspeellijsten maken, [50](#page-55-1) naar muziek luist[eren,](#page-54-0) [37](#page-42-0) synchroniseren, 49

muziek zoeken [51](#page-56-1)

navigator [64](#page-69-2)

#### notitie

[zie tekst of spraakmemo's](#page-71-5)

#### omrekenen

[zie hulpmiddelen omrekenen](#page-71-2)

opladen met zonlicht [20](#page-25-1)

f

#### oproepen

aannemen, [31](#page-36-0) basisfuncties, [31](#page-36-1) bekijken van gemiste, [40](#page-45-0) extra nummers bellen, [41](#page-46-0) extra oproepen aannemen, [41](#page-46-1) geavanceerde functies, [40](#page-45-1) in de wacht plaatsen, [41](#page-46-2) internation[ale nummers,](#page-46-3) [42](#page-47-0) multiparty, 41 nepoproepen maken, [57](#page-62-0) numme[rs van gemiste oproepen](#page-45-0)  bellen, 40 oproepen uit de [wacht halen,](#page-45-2) [41](#page-46-4) recent gekozen, 40 tot stand brengen, [31](#page-36-2) vanuit de telefoonlijst, [42](#page-47-1)

#### radio

[zie FM-radio](#page-41-1)

SM-kaart [17](#page-22-1)

#### SOS-bericht [56](#page-61-1)

# spraakmemo's

afspelen, [58](#page-63-3) opnemen, [58](#page-63-4)

#### standaardberichten

invoegen, [44](#page-49-1) MMS, [44](#page-49-2) SMS, [44](#page-49-3)

## stil, profiel [28](#page-33-0)

#### stopwatch

[zie hulpmiddelen, stopwatch](#page-71-3)

#### synchroniseren

een prof[iel maken,](#page-68-1) [62](#page-67-3) starten, 63

#### taak

[zie hulpmiddelen, taak](#page-71-6)

#### tekst

berichten, [32](#page-37-2) invoeren, [33](#page-38-0) notities maken, [66](#page-71-7)

# telefonisch vergaderen  [zie oproepen, multiparty](#page-46-5)

telefoonblokkering [30](#page-35-1)

#### timer

[zie hulpmiddelen, afteltimer](#page-71-8)

toetstonen [28](#page-33-1)

vergrendelen [zie telefoonblokkering](#page-35-1)

#### video's

bekijken, [36](#page-41-2) maken, [35](#page-40-3)

visitekaarties [43](#page-48-1) vliegtuigprofiel [24](#page-29-0)

#### volume

oproepvolume, [31](#page-36-3) toetstoonvolume, [28](#page-33-2)

#### webbrowser

favorieten toevoegen, [38](#page-43-1) materiaal downloaden [38](#page-43-2)startpagina openen, [38](#page-43-3)

#### wereldklok

maken, [64](#page-69-3) twee afzo[nderlijke weergaven](#page-70-4)  instellen, 65

## widgets [27](#page-32-0)

Wi-Fi [55](#page-60-0)

Windows Media Player [49](#page-54-1)

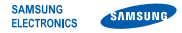

# Conformiteitsverklaring (R&TTE-richtlijn)

# Wii. Samsung Electronics

verklaren onder onze eigen verantwoordelijkheid dat het product

# Mobiele GSM-telefoon : GT-S7550

waarop deze verklaring van toepassing is, voldoet aan de volgende standaarden en/of andere normatieve documenten.

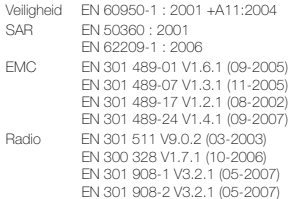

Hierbij verklaren we dat [alle essentiële radiotests zijn uitgevoerd en dat] bovengenoemd product voldoet aan alle essentiële eisen die er in Richtlijn 1999/5/EC aan worden gesteld.

De conformiteitsbeoordelingsprocedure waarnaar wordt verwezen in Artikel 10 en die wordt beschreven in Bijlage [IV] van Richtlijn 1999/5/ EC is uitgevoerd in samenwerking met de volgende aangemelde instantie(s):

BABT, Forsyth House,<br>Churchfield Road, CC 01680 Churchfield Road, Walton-on-Thames. Surrey, KT12 2TD, UK\* Kenmerk: 0168

De technische documentatie wordt beheerd door:

#### Samsung Electronics QA Lab.

en wordt op verzoek ter beschikking gesteld. (Vertegenwoordiging in de EU)

Samsung Electronics Euro QA Lab. Blackbushe Business Park, Saxony Way, Yateley, Hampshire, GU46 6GG, UK\* 2009.09.28

COOKZ

Yong-Sang Park / Algemeen directeur

(plaats en datum van uitgifte) (naam en handtekening van bevoegde persoon)

\* Dit is niet het adres van het Samsung Service Center. Zie de garantiekaart of neem contact op met de winkel waar u de telefoon hebt aangeschaft voor het adres van het Samsung Service Center.

- \* Afhankelijk van de software van de telefoon of uw provider kan de inhoud van deze gebruiksaanwijzing op sommige plaatsen afwijken van uw telefoon.
- \* Drukfouten voorbehouden.

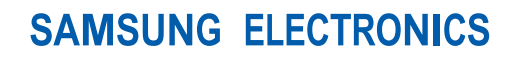

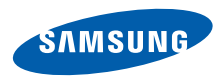

World Wide Webhttp://www.samsungmobile.com and a state of the community of the Dutch. 12/2009. Rev. 1.0